# rotork®

**Keeping the World Flowing** for Future Generations

## **IQ**-Baureihe

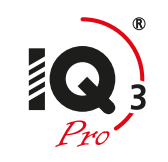

Anleitung für sicheren Einsatz, Installation, Grundeinstellung und Wartung

**Dieses Handbuch enthält wichtige Sicherheitsinformationen. Es muss sichergestellt werden, dass die Informationen vor Installation, Betrieb oder Wartung des Geräts sorgfältig gelesen und verstanden werden.**

PUB002-039-02 Ausgabedatum 12/23

 $\epsilon$ 

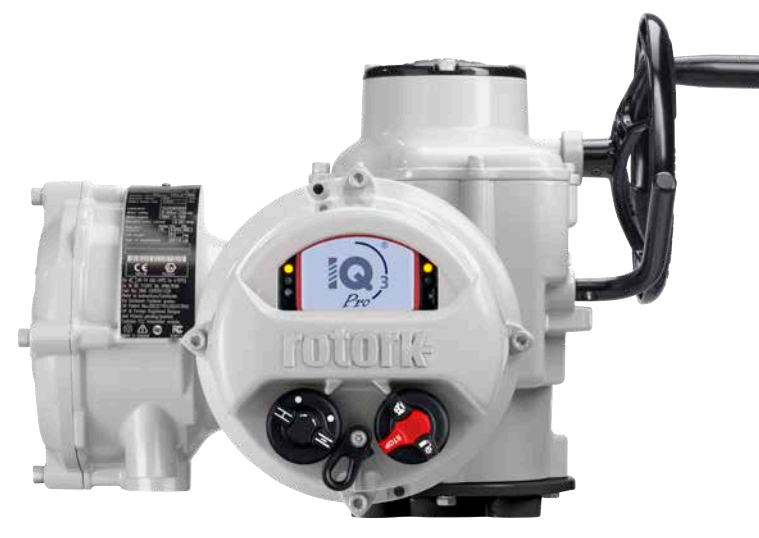

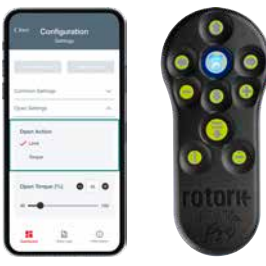

## **Inhaltsverzeichnis**

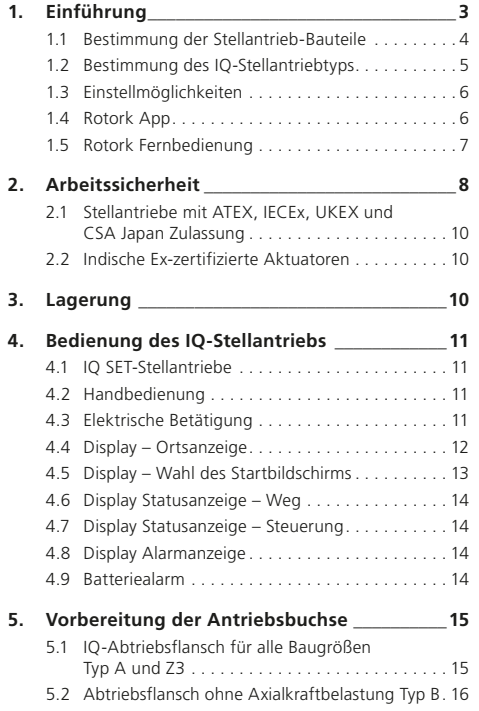

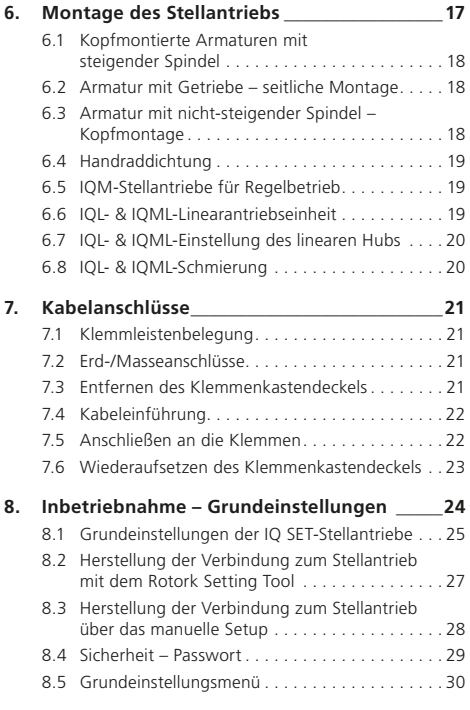

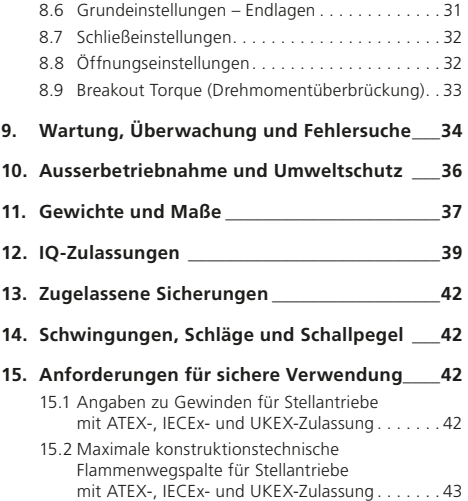

## <span id="page-2-0"></span>**1. Einführung**

Dieses Handbuch gibt Anweisungen zur:

- hand- und elektrischen Betätigung (lokal und fern)
- Vorbereitung und Installation des Stellantriebs auf die Armatur
- grundlegenden Inbetriebnahme
- Wartung

#### **Anweisungen zu Reparatur, Instandsetzung und Ersatzteilen sind in PUB002-045 enthalten.**

**Anweisungen zur Konfiguration von Sekundärfunktionen sind in PUB002-040 enthalten.**

Mit einer der in Abschnitt 1.3 beschriebenen Einstellmöglichkeiten kann auf die Einstellungsverfahren des Stellantriebs, die störungsfreie Einstellung der Drehmomente, Endlagen und aller anderen Steuerungsund Anzeigefunktionen sogar in Gefahrenbereichen sicher, schnell und bequem zugegriffen werden. Beim IQ kann die Inbetriebnahme und Einstellung mit ein- oder ausgeschalteter Spannungsversorgung zum Stellantrieb erfolgen.

Auf unserer Website www.rotork.com finden Sie weitere Informationen zu IQ, Insight 2 und anderen Stellantrieb-Baureihen von Rotork.

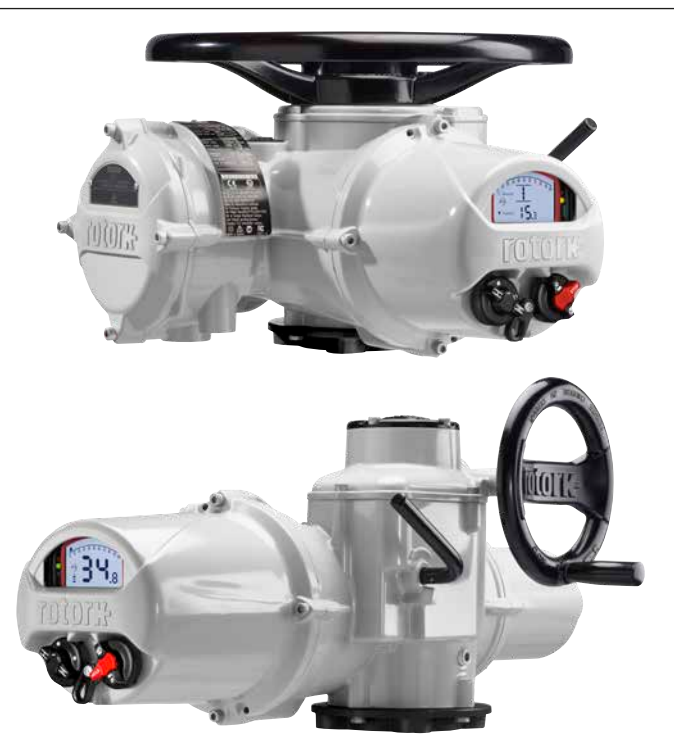

<span id="page-3-0"></span>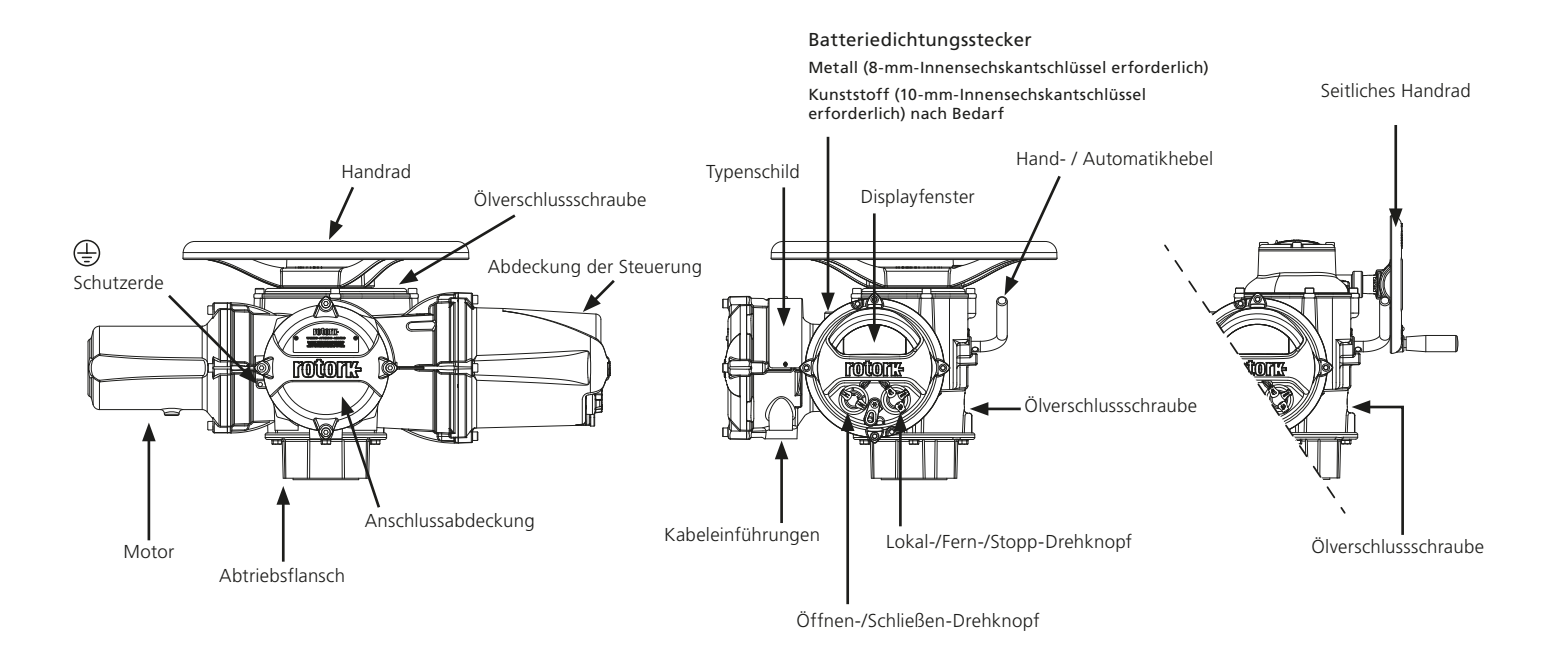

## <span id="page-4-0"></span>**1.2 Bestimmung des IQ-Stellantriebtyps**

#### **1.2.1 IQ3-Stellantrieb**

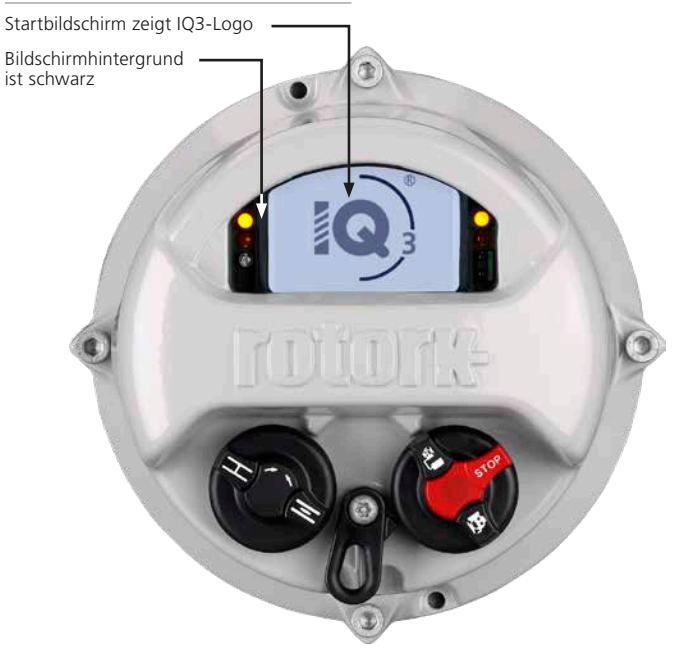

#### **1.2.2 IQ3 Pro-Stellantrieb**

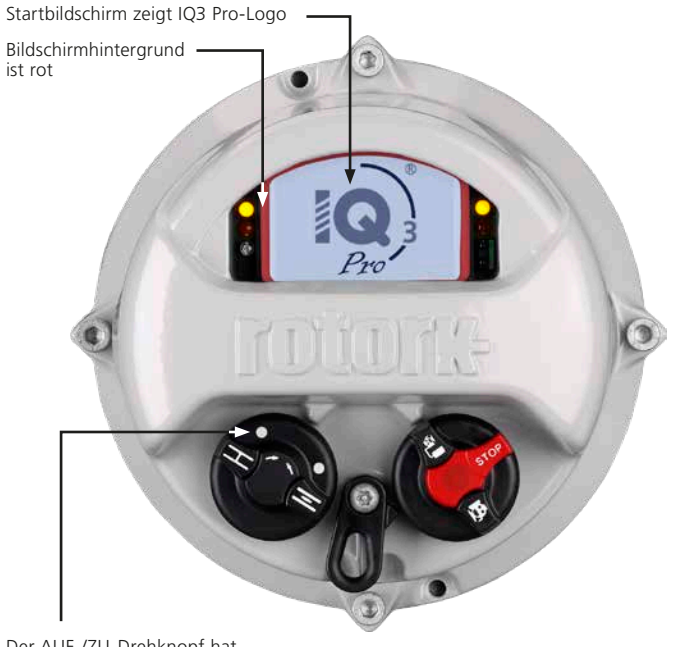

Der AUF-/ZU-Drehknopf hat Positionierungspunkte

#### <span id="page-5-0"></span>**1.3 Einstellmöglichkeiten**

#### **1.4 Rotork App**

Es gibt drei Möglichkeiten zur Konfiguration von IO3-Stellantrieben:

- 1. Die Rotork App für Smartphones (nur bei IQ3 Pro). Siehe Abschnitt 1.4.
- 2. Das Handgerät Rotork Bluetooth® Setting Tool Pro (BTST). Siehe Abschnitt 1.5
- 3. Manuelles Setup mit den Drehknöpfen am Stellantrieb (nur bei IQ3 Pro). Siehe Abschnitt 8.3.

Die Rotork App bietet eine anwenderfreundliche Schnittstelle zur Konfiguration von IQ3 Pro-Stellantrieben über ein Smartphone mit Android oder iOS. Versionen, die mit Ihrem Gerät kompatibel sind, finden Sie im App-Store.

Für die einfache Einstellung empfiehlt Rotork die Verwendung des Konfigurationsassistenten in der App zur Konfiguration der Stellantriebe.

Die Rotork App verfügt auch über eine Reihe von Konfigurationsfenstern und eine Setting-Tool-Funktionalität, die die Verwendung des BTST imitiert.

#### **1.4.1 Smartphone-Verbindung über Bluetooth**

Um ein Smartphone mit dem IQ3 Pro-Stellantrieb zu verbinden, muss der Stellantrieb standardmäßig zunächst über Bluetooth erkannt werden:

#### **Den LOKAL-/STOPP-/FERN-Drehknopf zunächst auf STOPP oder FERN stellen.**

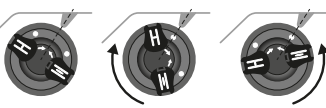

Nach rechts drehen

Nach links drehen

*Abb. 1.4.1 AUF-/ZU-Drehknopf*

Neutrale Position

Den AUF-/ZU-Drehknopf um 1/8-Drehung nach links **oder** rechts drehen, damit ein weißer Punkt mit der Kerbe am Gussteil übereinstimmt. 2 Sekunden in dieser Position halten, bis die blaue LED blinkt und dann den Knopf loslassen.

Der Stellantrieb ist für ca. 2 Minuten über Bluetooth sichtbar. In dieser Zeit können Sie Ihr Smartphone gemäß den Bluetooth-Verbindungsanweisungen für Ihr Smartphone verbinden und die App starten.

Wenn der Stellantrieb nicht mehr sichtbar ist, die obigen Anweisungen wiederholen.

#### **1.4.2 Rotork App Sicherheit**

Die Kommunikation zwischen Smartphone und Stellantrieb erfolgt drahtlos über Bluetooth.

Der Zugang wird über - PIN Pairing" gewährt.

Wenn eine Verbindung zwischen der App und dem Stellantrieb hergestellt wurde, erscheint eine PIN auf dem Display des Stellantriebs, die in der App eingegeben werden muss, um auf die Stellantriebskonfiguration zuzugreifen.

**Die Rotork App und das manuelle Setup können auch separat aktiviert/ deaktiviert werden.**

**IQ3-Stellantriebe können auf verschiedene Sicherheitsstufen eingestellt werden. Erklärungen zu den verfügbaren Sicherheitsstufen und Anweisungen für deren Umsetzung finden Sie in PUB002-040 IQ: Komplette Anleitung für Konfiguration, Status und Überwachung.**

#### <span id="page-6-0"></span>**1.5 Rotork Fernbedienung**

Das Rotork Bluetooth*®* Einstellgerät *Pro* v1.1 (BTST) verbindet die herkömmlichen Kommunikationsprotokolle IR und IrDA mit der neuesten *Bluetooth*® Wireless-Technologie. Die IR/IrDA-Standards sind für ältere Rotork Produkte weiterhin verwendbar (für IR- Kommunikation siehe Anleitungen PUB002-003 und PUB002-004).

Mit der BTST lassen sich Softwareeinstellungen und sogar ganze Missionen von Rotork Bluetooth Stellantrieben mit Wireless-Technologie steuern. Missionen sind konfigurierbare Abfolgen von Anweisungen, die vom BTST auf einem Stellantrieb initiiert und kontrolliert werden, einschließlich (unter anderem) Download der Konfigurationsund Datenlogger-Dateien sowie Upload bestimmter Konfigurationen auf den Stellantrieb. Mit der Software Insight 2 lassen sich verschiedene Missionen auf die BTST übertragen.

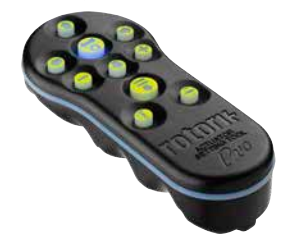

*Rotork Bluetooth® Einstellgerät Pro v1.1*

#### **Spezifikation**

Gehäuse: IP54

Das BTST wurde gebaut in Übereinstimmung mit die folgenden Normen:

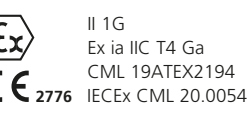

**UK 2503** CML 21UKEX2122

> Ex ia **® US** Class 1, Div 1, Group A, B, C, D T4 CSA19CA80005457

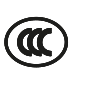

**®**

SP

**C**

Ex ia IIC T4 Ga GB 3836.1-2010, GB 3836.4-2010 GYJ20.1173X

Ex ia IIC TA Ga CSAUK 20JPN025 JNIOSH-TR-46-1(2015) JNIOSH-TR-46-6(2015)

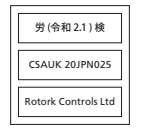

Umgebungstemperaturbereich: Tumg =  $-30$  °C bis  $+50$  °C

Betriebsbereich: Infrarot 0,75 m, Bluetooth 10 m

Gehäusematerialien: Polycarbonatharz mit 10% Kohlenstofffaser, Silikonkautschuk

#### **Anleitungen für die sichere Auswahl, Installation, Wartung und Reparatur**

Die folgenden Anweisungen, die für die sichere Verwendung in einem Gefahrenbereich relevant sind, gelten für Geräte, die unter die CSA-Zertifikatsnummern 80005457, IECEx CML 20.0054, CML 19ATEX2194 und CML 21LIKEX2122 fallen.

**1.** Das BTST v1.1 darf in explosionsgefährdeten Bereichen 1, 2 und der Zonen 0, 1, 2 verwendet werden, die IIC-, IIB- oder IIA-Schutz und die Temperaturklasse T1, T2, T3 oder T4 erfordern.

**2.** Bevor die BTST v1.1 in einen Gefahrenbereich gelangt, müssen folgende Prüfungen durchgeführt werden:

**a.** Die Funktionsfähigkeit des BTST V1.1 muss dadurch überprüft werden, ob bei Betätigung einer beliebigen Taste eine rote oder grüne LED vorne am Setting Tool aufleuchtet. Wenn eine LED nicht leuchtet, muss das BTST v1.1 überprüft und die Batterie ausgetauscht werden.

**b.** Die BTST v1.1 erfordert keine Montage oder Demontage, jedoch müssen geeignete Vorsichtsmaßnahmen getroffen werden, wenn das BTST v1.1 mit schädlichen Stoffen (z.B. Lösungsmitteln, die polymere Materialien abbauen) in Kontakt kommen kann. Es müssen regelmäßige Inspektionen durchgeführt werden, um zu bestätigen, dass keine Beschädigungen des Gehäuses erkennbar sind. Verwenden Sie das Gerät nicht, wenn Schäden vorhanden sind.

**3.** Die BTST v1.1 ist nicht für eine Reparatur durch den Benutzer vorgesehen. Die Reparatur des Geräts ist nur durch den Hersteller der einen zugelassenen Vertreter in Übereinstimmung mit den geltenden Verfahrensregeln zulässig.

**4.** Für die BTST v1.1 ist keine Betreibereinstellung erforderlich.

**5.** Alle drei Monate muss die BTST in einer sicheren (nicht explosionsgefährdeten) und trockenen Umgebung von entsprechend geschultem Personal überprüft werden, um sicherzustellen, dass die BTST gemäß der Anleitung gewartet worden ist.

**6.** Unter Beachtung der geltenden Vorschriften können die Batterien in einem nicht explosionsgefährdeten Bereich durch eine der folgenden Arten von Alkali-Magan- oder Zink-Magan-Batterien der Größe "AAA" ersetzt werden:

- <span id="page-7-0"></span>- Energizer Ultimate
- Energizer HighTech
- Duracell Ultra
- VARTA Industrial
- VARTA High Energy
- Panasonic Pro Power
- Eveready Super
- Duracell Chinese

**7.** Die BTST v1.1 enthält keine weiteren austauschbaren Teile und kann vom Betreiber nicht repariert werden. Wenn die BTST v1.1 eine Störung aufweist, muss sie repariert werden und darf nicht länger verwendet werden.

#### **Ausführliche Details und BTST-Benutzeranweisungen finden Sie im Handbuch PUB095-013 Rotork Actuator Setting Tool Pro v1.1.**

## **2. Arbeitssicherheit**

Dieses Handbuch wurde erstellt, damit ein fachkundiger Betreiber die Armaturenstellantriebe der IQ-Baureihe von Rotork installieren, bedienen, einstellen und inspizieren kann. Nur fachkundige Personen mit der entsprechenden Ausbildung oder Berufserfahrung dürfen Rotork Stellantriebe einbauen, warten und reparieren.

An Rotork Stellantrieben dürfen keinesfalls andere Ersatzteile verwendet werden als die, die von Rotork bereitgestellt oder genannt werden.

Die Arbeiten müssen in Übereinstimmung mit den in diesem und anderen relevanten Handbüchern enthaltenen Anweisungen ausgeführt werden.

Wenn der Stellantrieb auf eine Art und Weise verwendet wird, die nicht in dieser oder einer anderen Rotork Anleitung genannt ist, führt dies zu einer Beeinträchtigung der Sicherheit des **Stellantriebs** 

Der Betreiber und die Personen, die mit diesem Gerät arbeiten, müssen alle gesetzlichen Vorschriften zur Arbeitssicherheit kennen. Zusätzliche Gefährdungen müssen bei der Verwendung der IQ-Stellantriebe mit anderer Ausrüstung angemessen berücksichtigt werden. Weitere Informationen und entsprechende

Beratung zur sicheren Verwendung von IQ- Stellantrieben von Rotork erhalten Sie bei Bedarf auf Anfrage. Die elektrische Installation, die Wartung und die Anwendung dieser Stellantriebe müssen entsprechend der am Einbauort gültigen nationalen Gesetzgebung und der gesetzlichen Vorgaben in Bezug auf die sichere Nutzung dieses Geräts ausgeführt werden.

*Für die USA:* Es gilt der NFPA70, National Electrical Code® (nationaler Sicherheitsstandard für Elektroinstallationen).

*Für Kanada:* CEC (Canadian Electrical Code) gilt.

Der mechanische Einbau muss gemäß diesem Handbuch und ebenfalls in Übereinstimmung mit allen entsprechenden nationalen technischen Richtlinien ausgeführt werden. Wenn die Typenschilder des Stellantriebs ausweisen, dass der Stellantrieb in Ex-Bereichen eingebaut werden kann, dann darf der Stellantrieb nur in klassifizierten Ex-Bereichen der Zone 1, 21, 2 und 22 (Klasse I Bereich 1, Klasse II Bereich 1) eingebaut werden. Der Stellantrieb darf nicht in Ex-Bereichen mit einer Zündtemperatur unter 135 °C eingebaut werden, außer eine Eignung für niedrigere Zündtemperaturen ist ausdrücklich auf dem Typenschild des Stellantriebs ausgewiesen.

Der Stellantrieb darf nur in Ex-Bereichen eingebaut werden, die mit den auf dem Typenschild genannten Gas- und Staubgruppen kompatibel sind.

Die elektrische Installation, die Wartung und die Verwendung des Stellantriebs darf nur in Übereinstimmung mit den Regeln der Technik gemäß der Zertifizierung für den jeweilige Ex-Bereich durchgeführt werden.

Es darf keine Inspektion oder Reparatur durchgeführt werden, die nicht mit den Anforderungen gemäß Zertifizierung für den jeweiligen Ex-Bereich übereinstimmt. Unter keinen Umständen dürfen Modifikationen oder Änderungen am Stellantrieb vorgenommen werden, weil dadurch die Voraussetzungen zur Zertifizierung des Stellantriebs für einen bestimmten Ex-Bereich ungültig werden können. Zugriff auf stromführende elektrische Leiter ist in Gefährdungsbereichen nur mit einer speziellen Arbeitserlaubnis gestattet. Ohne diese Erlaubnis ist die Stromzufuhr zu unterbrechen und der Stellantrieb zur Reparatur in einen gefährdungsfreien Bereich zu bringen.

#### **WARNUNG: Betriebshöhenlage**

Die Installation des Stellantriebs ist bis zu 5000 m Höhe mit den folgenden Einschränkungen zulässig:

- Die Spannungsversorgung des Stellantriebs liegt nicht über 480 V
- Eingang- und Ausgänge müssen mit der Nennspannung von 24 VDC versorgt werden
- Das Netz muss aus TT-, IT-, TN-C-Sund 3-Phasen- / Leitersystemen bestehen

Bei uneingeschränkter Installation muss die Höhe weniger als 2000 m betragen, wie in IEC61010-1 (Sicherheitsbest. für elektrische Mess-, Steuer-, Regel- und Laborgeräte) definiert.

## **WARNUNG: Motortemperatur**

Unter normalen Betriebsbedingungen kann die Temperatur der Stellantrieb-Motorabdeckung 60 °C über der Umgebungstemperatur liegen.

#### **WARNUNG: Oberflächentemperatur**

Der Monteur/Betreiber muss sicherstellen, dass die Oberflächentemperatur des Stellantriebs nicht durch externe Heiz-/Kühlsysteme (z.B. Armatur-/ Rohrleitungsprozesstemperaturen) beeinflusst wird.

#### **WARNUNG: Thermostat-Umgehung**

Wenn der Stellantrieb so konfiguriert ist. dass er das Motorthermostat umgeht, dann wird die Zertifizierung für den Ex-Bereich hinfällig. Weitere elektrische Gefährdungen können bei dieser Konfiguration auftreten. Der Betreiber muss sicherstellen, dass alle erforderlichen zusätzlichen Sicherheitsmaßnahmen berücksichtigt werden.

#### **WARNUNG: Gehäusematerialien**

Die IQ-Baureihe der Stellantriebe wird aus einer Aluminiumlegierung mit Befestigungselementen aus Edelstahl und Abtriebsflanscheinheiten aus Gusseisen hergestellt.

Das Sichtfenster in der Abdeckung besteht aus gehärtetem Glas, das mit einem Zweikomponenten-Silikonklebstoff befestigt wird. Der Batteriestecker besteht entweder aus Edelstahl oder PPS (Polyphenylensulfid).

Der Betreiber muss sicherstellen, dass weder das Betriebsumfeld noch die Materialien im Umfeld des Stellantriebs zu einer Minderung des sicheren Gebrauchs oder des für den Stellantrieb erforderlichen Schutzes führen können. Falls erforderlich muss der Betreiber sicherstellen, dass der Stellantrieb ordnungsgemäß gegen das Betriebsumfeld geschützt ist.

#### **WARNUNG: Handbedienung**

Zur Handradbetätigung der Rotork Elektrostellantriebe, siehe Abschnitt 4.2.

#### **WARNUNG: Antriebsgewicht**

Das Gewicht des Antriebs ist auf dem Typenschild angegeben. Es ist darauf zu achten, dass der Antrieb sicher transportiert, bewegt oder angehoben wird. Informationen zum Heben finden Sie in Abschnitt 6.

#### **WARNHINWEIS: Unerwartete Bewegung**

Beim Einschalten können sich Stellantriebe unerwartet bewegen. Benutzer müssen Vorkehrungen für eine Unterbrechung der Stromversorgung treffen, um den unbeabsichtigten Betrieb und damit verbundene Gefährdungen zu verhindern. Der Wahlschalter STOP des Stellantriebs (falls vorhanden) ist kein Trennschalter und darf nicht als Not-Aus-Schalter betrachtet werden.

#### **WARNHINWEIS: Mobile Geräte**

Soweit zutreffend, müssen Benutzer sicherstellen, dass mobile Windows-IOS- oder Android-Geräte gemäß den Anforderungen der nationalen Standards und Gesetze zertifiziert sind. Das Gerät muss mindestens denselben Ex-Schutz aufweisen wie der Stellantrieb.

#### <span id="page-9-0"></span>**2.1 Stellantriebe mit ATEX, IECEx, UKEX und CSA Japan Zulassung**

#### **Sonderbedingungen**

Dieser Stellantrieb darf nur in Bereichen eingebaut werden, in denen die Gefahr einer Kollision mit dem Sichtfenster gering ist.

Diese Ausrüstung umfasst einige nichtmetallische Außenteile, einschließlich einer Schutzbeschichtung. Um eine mögliche elektrostatische Aufladung zu vermeiden, darf die Ausrüstung nur mit einem feuchten Tuch gereinigt werden.

#### **WARNUNG: Befestigungselemente des Außengehäuses**

Die Befestigungselemente des Gehäuses sind aus Edelstahl A4 80, außer folgende Größen und nur wenn auf dem Typenschild entsprechend ausgewiesen, siehe Abbildung. In diesen Fällen bestehen die Befestigungselemente der Anschlussabdeckung aus Kohlenstoffstahl der Festigkeitsklasse 12.9. Die Festigkeitsklasse ist auf dem jeweiligen Befestigungselement vermerkt, andernfalls wenden Sie sich bitte an Rotork.

#### **Stellantriebsbaugröße: IQ/IQM/IQS 20 & 35 oder IQ/IQM 25 oder IQ 19**

Ex d IIB T4 Gb (-30 °C bis +70 °C) Ex d IIB T4 Gb (-40 °C bis +70 °C) Ex d IIB T4 Gb (-50 °C bis +40 °C) Zertifikatsnr.: CML 19ATEX1190X, CML 21UKEX1118 oder IECEx CML 20.0050X

#### **Stellantriebsbaugröße: IQ/IQM 20 & 25 oder IQS 20 oder IQ 19**

Explosiongeschützt, Klasse l, Bereich 1, Gruppen B, C & D - CSAus genehmigt & zugelassen

Model: IQ3FM - Explosiongeschützt, Klasse I, Bereich 1, Gruppen B, C, D - FM genehmigt & zugelassen

#### **2.2 Indische Ex-zertifizierte Aktuatoren**

#### **Besondere Bedingungen**

Der Hersteller erfüllt strengere Anforderungen bezüglich zündschlagsicherer Spalte als in der Norm gefordert. Der Benutzer muss sich vor der Durchführung von Reparaturen oder Instandsetzungen des Geräts mit dem Hersteller in Verbindung setzen. Die in den Zeichnungen des Zertifikats angegebenen Spalte dürfen nicht überschritten werden.

Die Befestigungsschrauben für den Deckel mit Zapfen müssen aus rostfreiem Stahl mit Innensechskant Edelstahlschrauben der Festigkeitsklasse A4-80 und Spannung 240 MPa sein.

Der Benutzer sollte die Anweisungen auf dem Typenschild des Geräts für die Auswahl des Kabels und der Kabelverschraubung berücksichtigen.

Der Endbenutzer sollte die Anweisungen des Herstellers zum wechseln der Batterie befolgen.

#### **Bureau of Indian Standards (BIS)**

Für Details zur BIS-Zertifizierung besuchen Sie bitte www.bis.gov.in

## **3. Lagerung**

Stellantriebe, die nicht sofort eingebaut werden können, müssen an einem trockenen Ort gelagert werden, bis die Anschlusskabel angeschlossen werden können.

Wenn der Stellantrieb eingebaut wurde, aber nicht verkabelt werden kann, wird empfohlen, alle Kunststoffeingangsstecker der Übertragungskabel durch PTFEversiegelte Metallstecker zu ersetzen.

Die doppelt abgedichtete Rotork Bauart bietet hervorragenden Schutz für innere elektrische Bauteile, wenn kein Eingriff stattfindet.

Es ist nicht erforderlich, Abdeckungen der elektrischen Kammern zu entfernen, um den IQ-Stellantrieb in Betrieb zu nehmen.

Rotork kann keine Haftung für Beschädigungen übernehmen, die vor Ort nach dem Entfernen der Abdeckungen verursacht wurden.

Jeder Rotork Stellantrieb wird vor dem Verlassen der Fabrik umfassend geprüft, damit er über Jahre hinweg fehlerfrei arbeitet, sofern er ordnungsgemäß in Betrieb genommen, eingebaut und versiegelt wurde.

## <span id="page-10-0"></span>**4. Bedienung des IQ-Stellantriebs**

#### **4.1 IQ SET-Stellantriebe**

#### **Der elektrische Betrieb des IQ SET unterscheidet sich von dem des standardmäßigen IQ.**

IQ SET-Stellantriebe sind mit einem Typenschild, wie in Abb. 4.11 dargestellt, gekennzeichnet. Prüfen Sie das Typenschild zudem immer auf die folgende Zahlenreihe im Schaltplan:

xxxSxxxx, wobei x = eine beliebige Zahl. Das vierte Zeichen "S" weist auf einen IQ SET hin.

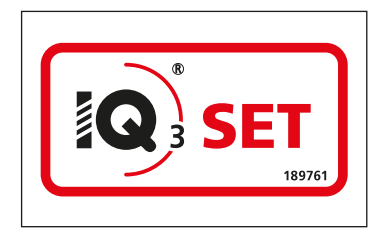

*Abb. 4.1.1 IQ SET-Typenschild*

 **Inbetriebnahme und Betrieb des IQ SET siehe Abschnitt 8.1. Installation des IQ SET siehe Abschnitte 5-7.**

#### **4.2 Handbedienung**

 **WARNUNG Bei Handradbetätigung der elektrischen Stellantriebe von Rotork darf unter keinen Umständen eine zusätzliche Hebelvorrichtung, wie z.B. ein Radschlüssel oder Schraubenschlüssel, am Handrad angelegt werden, um mehr Kraft beim Schließen oder Öffnen der Armatur aufbringen zu können. Dadurch kann die Armatur bzw. der Stellantrieb beschädigt werden oder die Armatur in geöffneter oder geschlossener Stellung blockieren.**

**Beim Aktivieren der Handbetätigung dem Handrad fern bleiben. Stellantriebe, die Armaturen über Verlängerungswellen antreiben, können gespeicherter Torsionskraft in der Welle ausgesetzt sein, die das Handrad in Drehung bringt, sobald die Handbetätigung aktiviert wird.**

Um den Handradantrieb zu aktivieren, den Hand-/Automatik-Hebel in die "Hand"-Stellung drücken und das Handrad drehen, damit die Kupplung eingreift. Der Hebel kann nun losgelassen werden und kehrt in seine Ausgangsstellung zurück. Das Handrad bleibt aktiviert, bis der Stellantrieb wieder elektrisch betrieben wird. Dadurch wird die Kupplung automatisch gelöst und der Stellantrieb kehrt in Motorantrieb zurück.

Bei Bedarf kann der Hand-/Automatik-Hebel für örtliche Einschaltsperre in einer der beiden Stellungen mit einem Vorhängeschloss mit einem 6,5-mm-Bügel verriegelt werden. Um eine elektrische Betätigung des Stellantriebs, der die Armatur bewegt, zu verhindern, wird der Hebel in der Stellung Hand" verriegelt

### **4.3 Elektrische Betätigung**

Sicherstellen, dass die

Spannungsversorgung den Angaben auf dem Typenschild des Stellantriebs entspricht. Die Spannungsversorgung einschalten. Die Phasendrehung muss nicht überprüft werden.

 **Den Stellantrieb erst elektrisch betreiben, nachdem mit einer der Einstellmöglichkeiten (siehe Abschnitt 1.3) überprüft wurde, ob mindestens die Grundeinstellungen vorgenommen wurden** *(siehe Abschnitt 8)***.**

#### **Betätigungswahl mithilfe des Lokal/ Fern/Stopp-Wahlschalters**

Der rote Drehknopf ermöglicht entweder die Orts- oder Fernsteuerung und kann in der einen oder anderen Stellung mit einem Vorhängeschloss mit 6,5-mm-Bügel verriegelt werden.

Wenn der Drehknopf in der Lokal- oder Fern-Position verriegelt ist, ist die Stopp-Funktion dennoch verfügbar. Der Drehknopf kann auch in der Stopp-Position verriegelt werden, um den elektrischen Betrieb mit der Orts- oder Fernsteuerung zu verhindern.

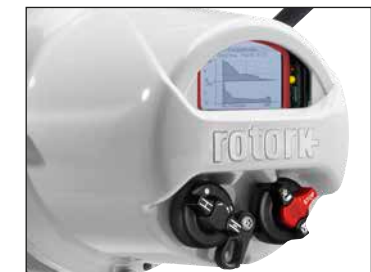

*Abb. 4.3.1 IQ3 Pro Vor-Ort-Steuerung*

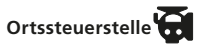

Wenn der rote Drehknopf auf "Lokal" steht (nach links drehen), kann der daneben liegende schwarze Knopf auf "Öffnen" oder "Schließen" gedreht werden. Für Stopp den roten Knopf nach rechts drehen.

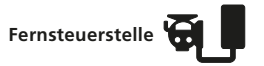

Den roten Drehknopf auf "Fern" stellen (nach rechts drehen), dadurch kann der Stellantrieb über Signale der Fernsteuerstelle betätigt werden. "Lokal Stopp" kann weiterhin verwendet werden, dazu den roten Knopf nach links drehen.

<span id="page-11-0"></span>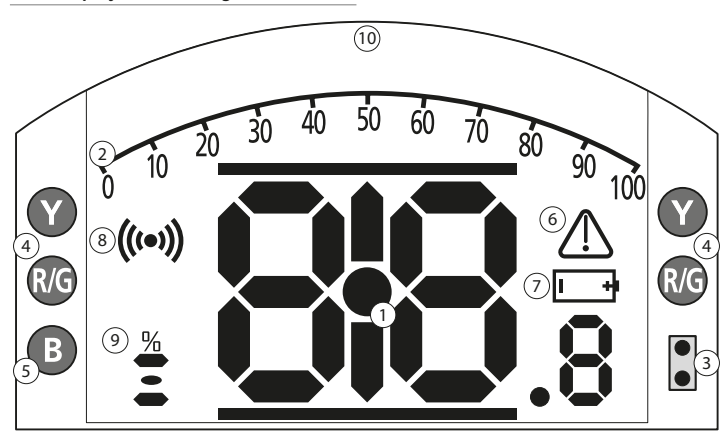

## **LED ANZEIGE: R = ROT, G = GRÜN, Y = GELB, B = BLAU**

*Abb. 4.4.1 Segmentdisplay*

#### **1. Stellungsdisplay**

Dies ist das Hauptsegmentdisplay für Stellung und Drehmoment; Stellungsanzeige bis auf 1 Dezimalstelle.

#### **2. Analoge Skala**

Eine Skala von 0 bis 100 % wird verwendet, wenn die Startbildschirme "Analoges Drehmoment" (% des Nennwerts) oder "Positionierung" (% Position / Anforderung) gewählt werden. Siehe Abschnitt 4.5

#### **3. Infrarot-LEDs**

Werden bei älteren Modellen des Rotork Setting Tools verwendet und um eine Datenverbindung über Bluetooth zu starten.

#### **4. Doppelstellungs-LEDs**

Bestehend aus 2 gelben LEDs für Zwischenstellung und 2 zweifarbigen LEDs (rot/grün) für die Anzeige des Stellwegendes.

#### **5. Bluetooth Anzeige-LED**

Eine LED mit doppelter Leuchtstärke zeigt eine aktive Verbindung über Bluetooth Funktechnik an.

#### **6. Alarmsymbol**

Dieses Symbol wird bei Alarmen hinsichtlich der Armatur, der Steuerstelle und des Stellantriebs angezeigt. Die Alarmanzeige wird durch eine Fehlerbeschreibung mit Text in der Zeile über dem Hauptdisplay unterstützt.

#### **7. Batteriealarmsymbol**

Dieses Symbol wird angezeigt, wenn eine schwache oder entladene Batterie festgestellt wird. "Batterie schwach" oder "Entladen" wird dann im Textdisplay oben angezeigt.

#### **8. Infrarotsymbol**

Dieses Symbol blinkt während der Kommunikation mit der Fernbedienung. LEDs blinken auch, wenn die Tasten gedrückt werden.

#### **9. Prozent-offen-Symbol**

Das Icon erscheint, wenn ein prozentualer Öffnungswert angezeigt wird, z.B. 57.3.

#### **10. Punktmatrixdisplay**

Ein Display mit hoher Auflösung von 168x132 Pixel wird für die Anzeige der Einrichtmenüs und der Datenspeicher-Schaubilder verwendet.

Wenn ein Stellungsdisplay aktiviert ist, werden auch Status und aktive Alarme angezeigt.

Der LCD-Bildschirm besteht aus zwei Teilen; dem Hauptsegmentdisplay und dem Punktmatrixdisplay. Die Displays sind übereinander gelegt, sodass sie unterschiedliche Informationen anzeigen können. Dadurch können sie für mehr Flexibilität auch miteinander kombiniert werden.

Nach dem Einschalten ist der LCD-Bildschirm mit weißem Licht hinterleuchtet, wodurch hoher Kontrast unter allen Beleuchtungsbedingungen gegeben ist. Zur weiteren Stellungsanzeige werden die LEDs an den beiden Seiten des LCD-Bildschirms für geschlossen (grün), Zwischenstellung (gelb) und geöffnet (rot) standardmäßig verwendet. Diese LEDs sind im Einstellungsmenü oder auf Wunsch bei der Bestellung voll konfigurierbar.

#### <span id="page-12-0"></span>**4.5 Display – Wahl des Startbildschirms**

Das Stellantriebsdisplay kann auf einen der nachfolgend genannten Startbildschirme eingestellt werden:

- Stellungsanzeige
- Stellungs- und digitale Drehmomentanzeige
- Stellungs- und analoge Drehmomentanzeige
- Stellungs- und Steuerungsanforderungsanzeige

Der Standardstartbildschirm ist die Stellungsanzeige. Startbildschirme zeigen Echtzeitbedingungen an, die vom Stellantrieb gemessen werden, wenn die Spannungsversorgung eingeschaltet ist. Wenn die Spannungsversorgung ausgeschaltet ist, versorgt die Stellantriebsbatterie das Display mit Strom. In diesem Fall wird dann nur die Stellungsanzeige angezeigt.

Die erforderlichen Startbildschirme können vom Betreiber entweder als Daueranzeige oder als temporäre Anzeige für die Funktionsanalyse von Armatur oder Stellantrieb verwendet werden.

 **HINWEIS: Vor der Verwendung der Anzeigen bitte sicherstellen, dass der**  Stellantrieb auf "Lokal" oder "Stopp" **eingestellt ist.**

#### **Temporäre Anzeige des Startbildschirms**

Mit den Pfeiltasten  $\bigcirc$  oder  $\bigcirc$  der Fernbedienung (siehe Abschnitt 8.2) durch die verfügbaren Startbildschirme scrollen, bis der erforderliche Bildschirm angezeigt wird. Der ausgewählte Bildschirm wird dann ca. 5 Minuten lang nach dem letzten Befehl der Fernbedienung angezeigt bzw. bis der Stellantrieb wieder eingeschaltet wird. Das manuelle Setup kann hierfür auch verwendet werden, wie in Abschnitt 8.3 beschrieben.

#### **Daueranzeige des Startbildschirms**

Verbindungsherstellung zum Stellantrieb über eine der Einstellmöglichkeiten in Abschnitt 1.3.

Im Menü **Einstellungen** erst **Anzeige**, dann **Ortsdisplay** wählen. Aus den verfügbaren Einstellungen die Option **Startbildschirm** wählen. Das Kennwort auf Anfrage eingeben (siehe Abschnitt 8.4), den Startbildschirm wählen und in der Dropdown-Liste den erforderlichen Startbildschirm als Daueranzeige wählen:

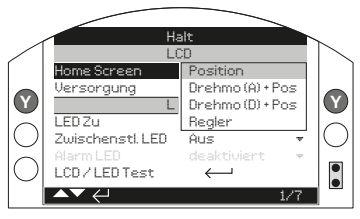

*Abb. 4.5.1 Auswahl des Startbildschirms*

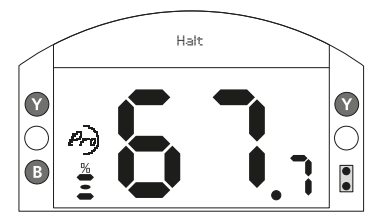

*Abb. 4.5.2 Armaturenstellung*

**Stellung** – Standardanzeige der Armaturenstellung

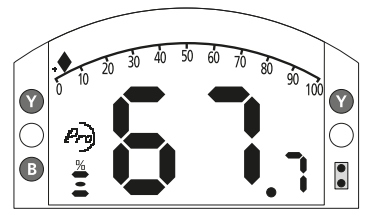

*Abb. 4.5.3 Drehmoment (A) + Stellung*

**Drehmoment (A) + Stell.** - Stellungsund analoge Drehmomentanzeige

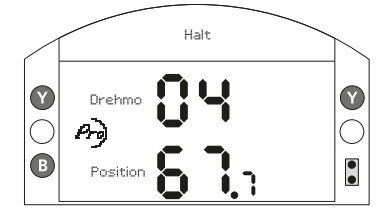

*Abb. 4.5.4 Drehmoment (D) + Stellung*

**Drehmoment (D) + Stell.** - Stellungsund digitale Drehmomentanzeige

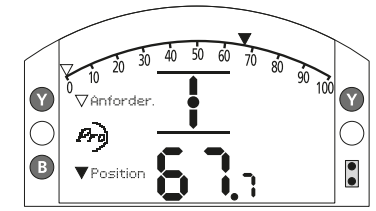

*Abb. 4.5.5 Stellgerät*

**Stellgerät** – Stellungs- und digitale sowie analoge Stellungsanforderungsanzeige

Die entsprechende Auswahl wird dann als dauerhafter Startbildschirm aktiviert.

#### <span id="page-13-0"></span>**4.6 Display Statusanzeige – Weg**

Das IQ-Display gibt eine Echtzeit-Statusanzeige wieder. Die oberste Zeile im Textbereich ist für die Wegstatusanzeige reserviert.

Abb. 4.6.1 zeigt ein Wegstatusbeispiel für **ENDLAGE-GESCHLOSSEN**.

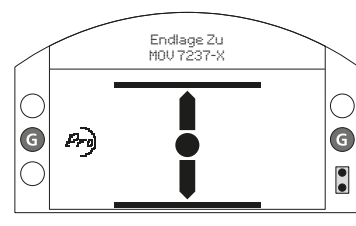

*Abb. 4.6.1*

#### **4.7 Display Statusanzeige – Steuerung**

Die unterste Zeile des Textbereichs ist für die Steuerungsstatusanzeige reserviert und wird ca. 2 Sekunden lang nach Aktivieren des Steuermodus oder -signals angezeigt.

Abb. 4.7.1 zeigt ein Steuerungsstatusbeispiel für **Fernsteuerstelle**.

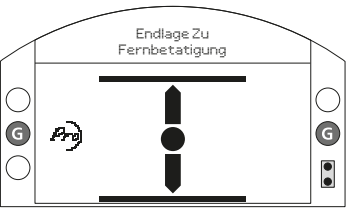

*Abb. 4.7.1*

#### **4.8 Display Alarmanzeige**

Das IQ-Display gibt Alarmanzeigen in Form von Text und Alarmsymbolen aus.

Es gibt 2 Alarmsymbole:

Allgemeiner Alarm:

Batteriealarm:

Das Symbol für einen allgemeinen Alarm wird durch Text in der untersten Zeile ergänzt, in der der jeweilige Alarm genannt wird. Wenn mehrere Alarme anstehen, werden diese nacheinander angezeigt.

Abb. 4.8.1 zeigt ein Statusbeispiel für **DREHMOMENTABSCHALTUNG-GESCHLOSSEN**.

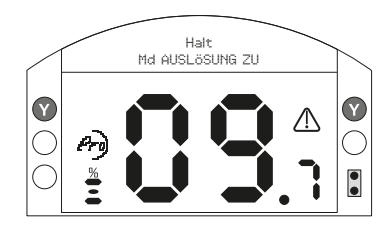

*Abb. 4.8.1*

#### **4.9 Batteriealarm**

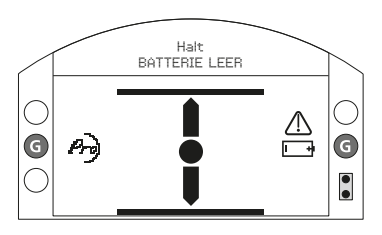

#### *Abb. 4.9.1*

Der Stellantrieb prüft den Batterieladezustand ungefähr stündlich. Das Batteriealarmsymbol wird angezeigt, wenn der Stellantrieb feststellt, dass die Batterie schwach ist. Auf dem Display erscheint dann **BATTERIE SCHWACH**. Wenn die Batterie vollständig entladen ist oder gar fehlt, erscheint **BATTERIE ENTLADEN** auf dem Display.

Wenn ein Alarm wegen einer schwachen oder entladenen Batterie ausgelöst wird, muss die Batterie sofort ausgetauscht werden. Es ist wichtig, dass die richtige Batteriesorte eingesetzt wird, um die Stellantriebszulassung zu erhalten. Abschnitt 9 enthält weitere Angaben dazu.

**Nach dem Austausch einer Batterie wird das Symbol bis zur nächsten Überprüfung durch den Stellantrieb angezeigt, also bis zu 1 Stunde lang. Durch Einschalten der Stromversorgung kann eine Batterieladekontrolle erzwungen und die Alarmmeldung gelöscht werden.**

## <span id="page-14-0"></span>**5. Vorbereitung der Antriebsbuchse**

#### **5.1 IQ-Abtriebsflansch für alle Baugrößen Typ A und Z3**

Den Stellantrieb auf die Seite drehen, die Senkkopfschrauben entfernen, mit denen die Halteplatte (1) an der Abtriebsflanscheinheit befestigt ist, und die Antriebsbuchse (2) komplett aus der Lagerbaugruppe (3) herausziehen. Die Baugröße IQ10 bis 35 hat 2 Schrauben, die Baugröße IQ40 bis 95 mit F25- Abtriebsflanscheinheit hat 8 Schrauben, und F30 hat 10 Schrauben. Vor der Bearbeitung der Antriebsbuchse muss das Axiallager ausgebaut werden.

IQ10 bis 18 Stellantriebe sind mit einem abgedichteten Axiallager an der Antriebsbuchse ausgestattet, das von einem geteilten Ring (4) und einem Sicherungsring (5) gehalten wird.

IQ20 bis 95 Stellantriebe verwenden einen Axialdrucklagerring im Lagergehäuse aus Stahl, das sich an der Antriebsbuchse befindet und vom geteilten Ring (4) und dem Sicherungsring (5) gehalten wird. Das Lager ist im Gehäuse durch O-Ringe abgedichtet, die sich an der Antriebsbuchse und dem Lagerdistanzring (6) befinden.

 **WARNUNG: Bei Nichtausbau der Lagerbaugruppe und der O-Ringe von der Antriebsbuchse vor der Bearbeitung ist eine Beschädigung des Lagers möglich.**

#### **Zerlegen der Lagerbaugruppe für alle Baugrößen**

Den Sicherungsring (5) finden und mit einem geeigneten Werkzeug ausbauen. Den geteilten Ring (4) entfernen, siehe Abb. 5.1.1. Das Lager (3) von der Antriebsbuchse (2) schieben.

Darauf achten, dass ein zusätzlicher Distanzring (6) und O-Ringe bei Baugrößen IQ20 bis 95 entfernt werden müssen.

Die Lager und die Bauteile zur Platzierung der Antriebsbuchse an einem sicheren und sauberen Ort aufbewahren. Der geteilte Ring (4) muss als passendes Paar aufbewahrt werden.

Die Antriebsbuchse (2) passend zur Armaturenspindel bearbeiten, dabei einen großzügigen Abstand am Schraubgewinde für steigende Spindelgewinde lassen.

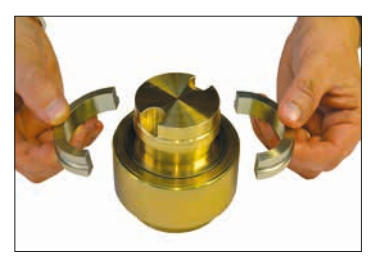

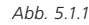

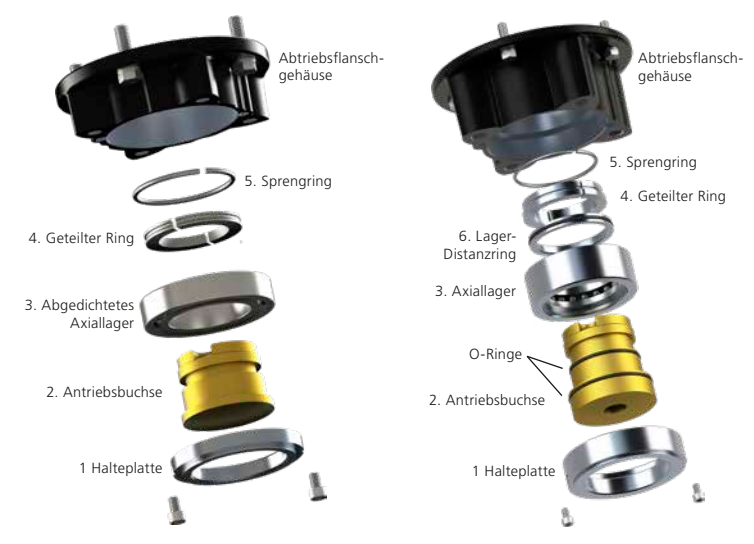

*Abb. 5.1.2 F10-Abtriebsflansch-Baugruppe*

*Abb. 5.1.3 F14- und F16-Abtriebsflansch-Baugruppe*

<span id="page-15-0"></span>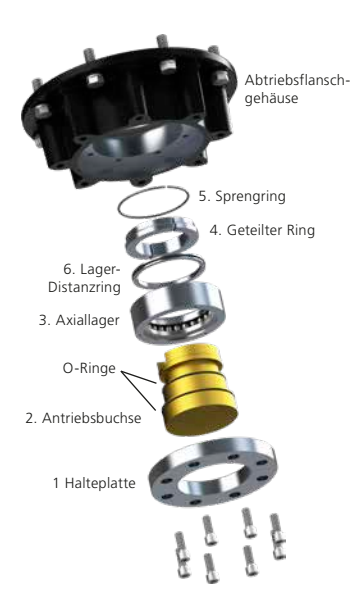

*Abb. 5.1.4 F25- und F30-Abtriebsflansch-Baugruppe*

#### **Wiederzusammenbau**

 **WARNUNG: Wenn die Antriebsbuchse und die O-Ringe vor dem Wiederzusammenbau nicht vollständig sauber und geschmiert sind, ist eine Beschädigung möglich.**

Alle Späne von der Antriebsbuchse (2) entfernen und sicherstellen, dass alle O-Ringe unbeschädigt, sauber und geschmiert sind (üblicherweise verwendete Schmierfette sind in Abschnitt 11, Gewichte und Maße, zu finden).

Die Lagerbaugruppe (3) auf die Antriebsbuchse (2) schieben. Dabei sicherstellen, dass sie auf dem Ansatz der Antriebsbuchse zu sitzen kommt. Bei den Baugrößen IQ20 bis IQ95 wieder den Lagerdistanzring (6) in der Lagerbaugruppe einbauen und dabei sicherstellen, dass der O-Ring wieder eingesetzt und geschmiert ist. Den geteilten Ring (4) als passendes Paar und den Sicherungsring (5) schmieren und wieder einsetzen.

Die Lagerbaugruppe der Antriebsbuchse schmieren und wieder in das Gehäuse des Abtriebflanschs am Stellantrieb einbauen. Dabei sicherstellen, dass die Schlitze in der Antriebsbuchse in die Mitnehmer der hohlen Abtriebswelle eingreifen.

Die Halteplatte (1) wieder einbauen und mit Senkkopfschrauben befestigen. Bei IQ40 bis IQ95 die Halteschrauben des Abtriebsflanschs auf folgende Anziehdrehmomente anziehen:

Abtriebsflansch F25 / FA25 – 8 Stück / M12 Senkschrauben: 89 Nm / 65 lbs.ft. Abtriebsflansch F30 / FA30 – 10 Stück /

M16 Senkschrauben: 218 Nm / 160 lbs ft.

#### **5.2 Abtriebsflansch ohne Axialkraftbelastung Typ B**

#### **Alle Größen**

Die Sechskantschrauben lösen, mit denen die Abtriebsflanschplatte am Getriebekasten befestigt ist, und die Abtriebsflanschplatte entfernen.

Die Antriebsbuchse und die zugehörige Halteklemme sind nun sichtbar. Die Platte ist je nach Größe des Stellantriebs unterschiedlich. Siehe Abb. 5.2.1.

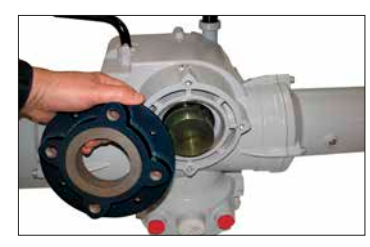

*Abb. 5.2.1*

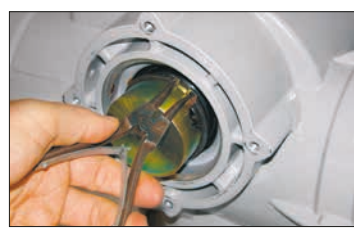

*Abb. 5.2.2*

#### **Ausbau der Typen B3 und B4**

Mit einer Sicherungsringzange den Sicherungsring spreizen und dabei auf die Antriebsbuchse ziehen. Die Antriebsbuchse löst sich von der Mittelsäule des Stellantriebs, wobei der Sicherungsring in seiner Nut bleibt. Siehe Abb. 5.2.2.

#### **Ausbau des Typs B1**

Das Verfahren zum Ausbau und Wiedereinbau der Antriebsbuchse B1 entspricht dem für B3 und B4. Der Sicherungsring wird jedoch durch einen Spezialfederring ersetzt. Die Feder hat die gleiche Funktionsweise wie der Sicherungsring bei B3/B4, wird jedoch mit einer langen Spitzzange gespreizt. Siehe Abb. 5.2.3.

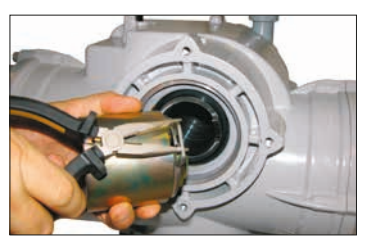

*Abb. 5.2.3*

## <span id="page-16-0"></span>**6. Montage des Stellantriebs**

**In Abschnitt 11, Gewichte und Maße, sind die Gewichtsangaben zum Stellantrieb zu finden.**

Sicherstellen, dass die Armatur befestigt ist, bevor der Stellantrieb eingebaut wird, da die so entstehende Baugruppe kopflastig und darum instabil ist.

Wenn der Stellantrieb angehoben werden muss, muss dazu eine mechanische Hubvorrichtung mit zugelassenen Hebeschlingen verwendet werden, die wie in Abb. 6.0.1 an Vertikalwellen und wie in Abb. 6.0.2 an Horizontalwellen angebracht werden müssen.

Ausschließlich geschultes und erfahrendes Personal darf ein sicheres Anheben durchführen. Dies gilt insbesondere bei der Montage von Stellantrieben.

**WARNUNG: Der Stellantrieb muss vollständig abgestützt werden, bis ein vollständiger Eingriff in die Armaturenwelle sichergestellt und der Stellantrieb am Armaturenflansch befestigt ist.**

Ein geeigneter Montageflansch gemäß der Norm ISO 5210 oder der US-Norm MSS SP101 muss an der Armatur befestigt werden.

Die Befestigung des Stellantriebs an der Armatur muss gemäß Materialspezifikation ISO-Klasse 8.8, Streckgrenze 628 N/mm 2 durchgeführt werden.

 **WARNUNG: Achtung: Spindelschutzrohre, die nicht von Rotork geliefert wurden, dürfen weder das Gewicht noch seitliche Belastung der in Abschnitt 11, Seite 35, angegebenen Werte überschreiten.** 

 **WARNUNG: Die Baugruppe aus Stellantrieb und Armatur nicht am Stellantrieb anheben. Immer die Baugruppe aus Stellantrieb und Armatur an der Armatur anheben.**

Jede Baugruppe muss für das Anheben individuell bewertet werden.

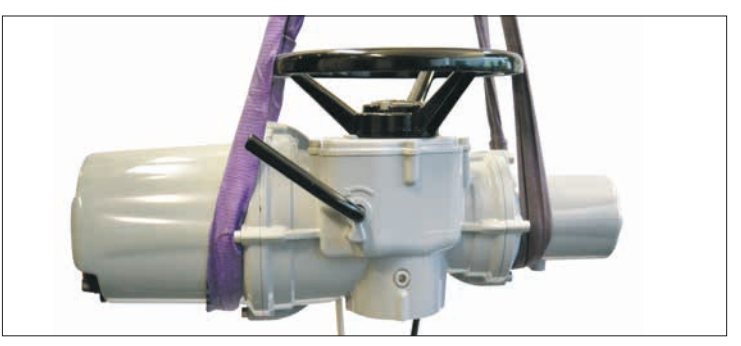

*Abb. 6.0.1*

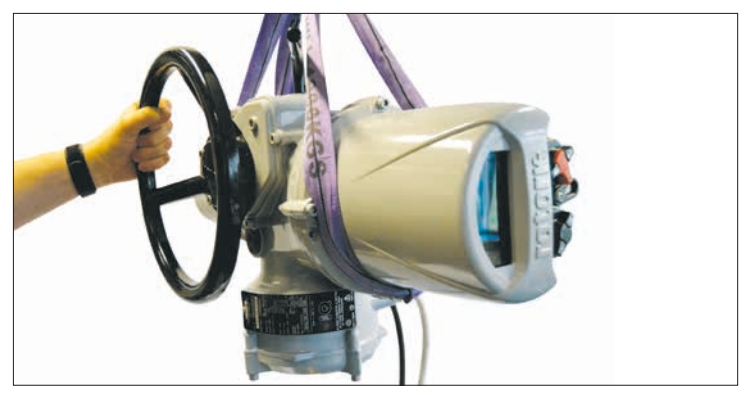

*Abb. 6.0.2*

<span id="page-17-0"></span>**6.1 Kopfmontierte Armaturen mit steigender Spindel**

#### **Einbau des Stellantriebs und des Abtriebsflanschs als Baugruppe, alle Größen.**

Die bearbeitete Antriebsbuchse in die Abtriebsflanscheinheit nach vorgenannter Beschreibung einbauen, den Stellantrieb auf die Armaturenspindel mit Gewinde absenken, die **HAND**-Betätigung aktivieren und das Handrad in die Richtung Öffnen drehen, damit die Antriebsbuchse in die Spindel eingreift. Weiter drehen, bis der Stellantrieb fest auf dem Armaturenflansch aufsitzt. Um zwei weitere Drehungen weiter drehen, die Sicherungsschrauben einsetzen und auf das erforderliche Anziehdrehmoment festziehen, siehe Tabelle B.

#### **Einbau der Abtriebsflanscheinheit am Stellantrieb der Armatur**

Die bearbeitete Antriebsbuchse wie zuvor beschrieben in die Abtriebsflanscheinheit einbauen. Die Abtriebsflanscheinheit vom Stellantrieb trennen und auf der Armaturenspindel mit Gewinde platzieren. Dabei muss das geschlitzte Ende der Antriebsbuchse ganz oben sein. Dann die Abtriebsflanscheinheit entgegen der Öffnungsrichtung drehen, damit das Gewinde eingreift. Weiter drehen, bis der Abtriebsflansch auf dem Armaturenflansch platziert ist. Die Sicherungsschrauben einsetzen, aber noch nicht anziehen. Den Stellantrieb auf die Abtriebsflanscheinheit absenken

und den kompletten Stellantrieb drehen, bis die Mitnehmer an der Abtriebswelle des Stellantriebs in die Antriebsbuchse eingreifen. Der Stellantriebsflansch muss nun bündig mit dem Abtriebsflansch sein.

Den Stellantrieb weiter drehen, bis die Befestigungsbohrungen fluchten. Mit den mitgelieferten Schrauben den Stellantrieb an der Abtriebsflanscheinheit befestigen und auf das erforderliche Anziehdrehmoment festziehen, siehe Tabelle A.

Die Armatur um zwei Drehungen öffnen und fest auf dem Armaturenflansch mit dem erforderlichen Anziehdrehmoment festziehen, siehe Tabelle B.

Bei IQ10 - IQ25 Antrieben mit feuerfester Beschichtung kann es sein, dass die Antriebsbuchse nicht separat zu installieren ist.

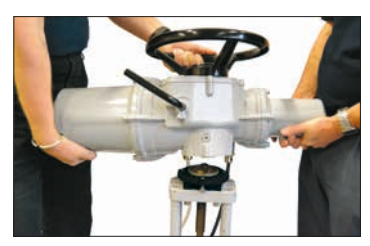

*Abb. 6.1.1*

| <b>Baugröße</b> | Drehmoment $(\pm 10 \%)$ |       |
|-----------------|--------------------------|-------|
|                 | <b>Nm</b>                | lb ft |
| M8              | 13,8                     | 9.8   |
| M12             | 45,9                     | 33,8  |
| M16             | 101                      | 74    |

*Abb. 6.1.2 Tabelle A*

| <b>Metrisch</b> |                  | <b>Drehmoment</b> |                   |
|-----------------|------------------|-------------------|-------------------|
| Flansch         | <b>Schrauben</b> | <b>Nm</b>         | lb ft             |
| F10             | M <sub>10</sub>  | 51,6              | 38                |
| F14             | M <sub>16</sub>  | 219,8             | 162,1             |
| F <sub>16</sub> | M20              | 430,5             | 317,5             |
| F <sub>25</sub> | M <sub>16</sub>  | 219,8             | 162,1             |
| F30             | M20              | 430,5             | 317,5             |
| <b>Imperial</b> |                  |                   |                   |
|                 |                  |                   | <b>Drehmoment</b> |
| Flansch         | <b>Schrauben</b> | <b>Nm</b>         | lb ft             |
| <b>FA10</b>     | $^{3}/_{8}$      | 42,3              | 31,2              |
| <b>FA14</b>     | $^{5}/8$         | 205,3             | 151,4             |
| <b>FA16</b>     | $^{3}/_{4}$      | 363,6             | 268,1             |
| <b>FA25</b>     | $^{5}/8$         | 205,3             | 151,4             |

*Abb. 6.1.3 Tabelle B*

#### **6.2 Armatur mit Getriebe – seitliche Montage**

Sicherstellen, dass der Montageflansch rechtwinklig zur Eingangswelle ist und die Antriebsbuchse mit genügend axialem Eingriff auf Welle und Passfeder sitzt. Die **HAND**-Betätigung einschalten. Den Stellantrieb an die Eingangswelle halten und das Handrad drehen, um Keilnut und Passfeder miteinander auszurichten. Die Montageschrauben mit dem erforderlichen Anziehdrehmoment festziehen, siehe Tabelle B.

#### **6.3 Armatur mit nicht-steigender Spindel – Kopfmontage**

Wie bei der seitlichen Montage vorgehen, nur beim Einsetzen der Abtriebsflanscheinheit in den Stellenantrieb muss eine Druckmutter über der Antriebsbuchse eingesetzt und fest angezogen werden.

#### <span id="page-18-0"></span>**6.4 Handraddichtung**

Sicherstellen, dass die Dichtkappe und der O-Ring fest sitzen, damit keine Feuchtigkeit entlang der Stellantriebssäule nach unten gelangen kann. Für Armaturen mit steigenden Spindeln kann ein Spindelschutzrohr montiert werden. Das muss O-Ring abgedichtet und festgeschraubt werden.

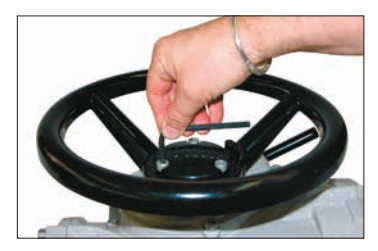

*Abb. 6.4.1*

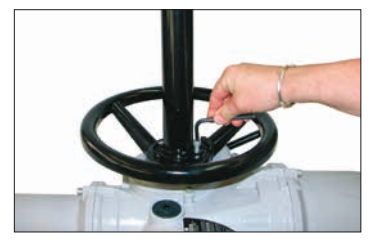

*Abb. 6.4.2*

#### **6.5 IQM-Stellantriebe für Regelbetrieb**

Die Reihe der IQM-Stellantriebe eignet sich für den Regelbetrieb mit bis zu 1200 Anläufe pro Stunde.

Die IQM-Reihe ist serienmäßig mit einer dynamischen Bremseinrichtung ausgestattet. Wenn ein mechanisches Überfahren des Stellantriebs und der Armatur zu oft für eine genaue Steuerung auftritt, kann die Bremse aktiviert werden. Bei aktivierter dynamischer Bremse kommt es zu steigender Motorerwärmung, weshalb die Anzahl der Anläufe unter Umständen gesenkt werden muss, um ein Auslösen des Motorthermostats zu verhindern.

Das Inbetriebnahmeverfahren der IQM-Reihe entspricht dem für Standard-IQ – siehe Abschnitt 8.

#### **6.6 IQL- & IQML-Linearantriebseinheit**

Besteht aus einer Leitspindelbaugruppe, die am Abtriebsflansch des Stellantriebs befestigt wird. Diese sorgt für einen linearen Ausgangshub zwischen min. 8 mm (3/4 in) und max. 110 mm (4 1/4 in).

Der Stellantrieb IQL/IQML kann mit oder ohne Gabelkopf-Befestigungsadapter geliefert werden. Der Adapter besteht aus vier Säulen und einem Abtriebsflansch passend für die Armatur.

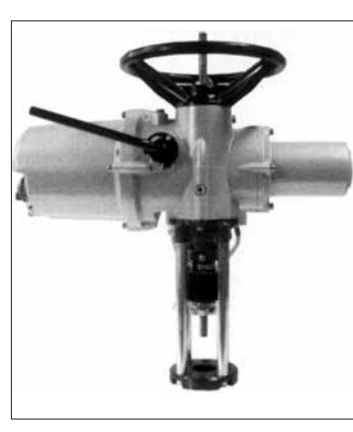

*Abb. 6.6.1 IQML mit Gabelkopf*

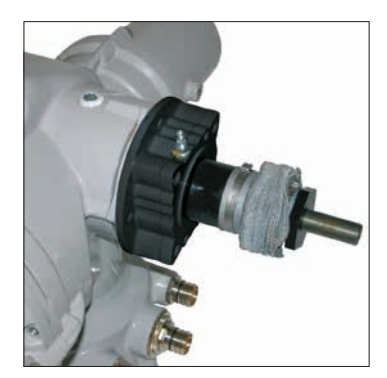

*Abb. 6.6.2 IQML ohne Gabelkopf*

#### <span id="page-19-0"></span>**6.7 IQL- & IQML-Einstellung des linearen Hubs**

Sobald der Stellantrieb sicher auf der Armatur befestigt ist, der Linearantrieb aber noch nicht angeschlossen ist, sicherstellen, dass die Armatur ganz unten in ihrer vollständig geschlossenen Stellung ist.

Das Handrad des Stellantriebs nach rechts drehen. Der Linearantrieb bewegt sich dann nach unten zur Armaturenspindel. Den Linearantrieb an der Armaturenspindel ankoppeln.

Konfigurieren Sie die Betriebsgrenzen des Stellantriebs gemäß den Anweisungen in Abschnitt 8

#### **6.8 IQL- & IQML-Schmierung**

Der Linearantrieb ist ab Werk mit Mehrzweckfett für extreme Drücke FUCHS RENOLIT CL X2 für alle Betriebstemperaturbereiche geschmiert.

Ein Schmiernippel für die Schmierung der Leitspindel befindet sich am Unterteil des **Stellantriebs** 

Tragen Sie alle 30.000 Starts zwei Pumpenstöße des angegebenen Fetts aus einer standardmäßigen Fettpresse auf. Häufigeres Schmieren kann je nach Anwendung und Temperatur erforderlich sein.

## <span id="page-20-0"></span>**7. Kabelanschlüsse**

#### **7.1 Klemmleistenbelegung**

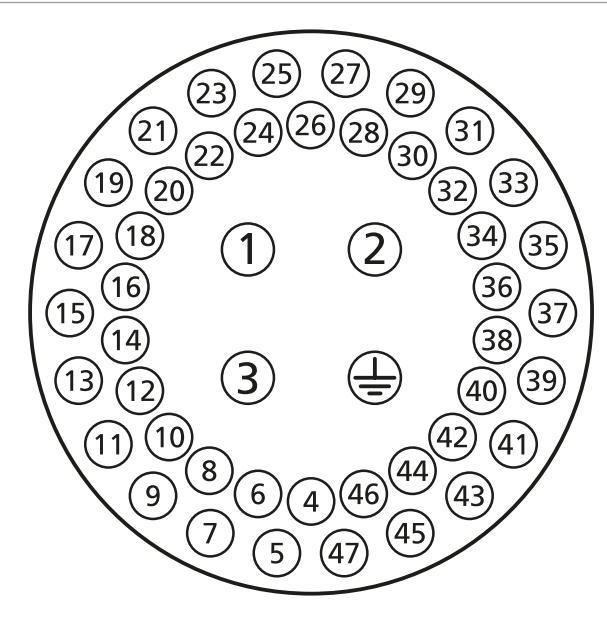

*Abb. 7.1.1 Die Klemmennummern beziehen sich auf Anschlüsse, wie sie auf dem Stellantriebsschaltbild angegeben sind.*

#### **WARNUNG: Stellen Sie die Trennung aller Spannungsversorgungen vom Netz sicher, bevor Sie die Abdeckungen des Stellantriebs entfernen.**

Stellen Sie sicher, dass die Versorgungsspannung mit den Angaben auf dem Typenschild des Stellantriebs übereinstimmt.

Die Verdrahtung für den Stellantrieb muss einen Schalter oder Stromunterbrecher enthalten. Der Schalter oder Stromunterbrecher muss die entsprechenden Anforderungen der IEC 60947-1 und IEC 60947-3 erfüllen und sich für die Anwendung eignen. Der Schalter oder Stromunterbrecher darf den Schutzerdungsleiter nicht trennen. Der Schalter oder Stromunterbrecher muss so nahe wie möglich zum Stellantrieb eingebaut werden und als Trennvorrichtung für diesen speziellen Stellantrieb markiert sein. Der Stellantrieb muss mit Überstromschutzeinrichtungen übereinstimmend mit den elektrischen Daten in den angegebenen Druckschriften geschützt werden:

- PUB002-099 (Drehstromantriebe)
- PUB002-019 (Einphasenantriebe)
- PUB002-120 (Regelantriebe für Drehstrom)
- PUB002-121 (Gleichspannungsantriebe)

 **WARNHINWEIS: Stellantriebe für Außenleiterspannungen von mehr als 600 V dürfen nicht an Versorgungssysteme angeschlossen werden, bei denen je nach Art der Spannungsversorgung und Nennspannung zwischen Phase und Erde Spannungen von mehr als 600 VAC auftreten können; siehe BS EN IEC 61010 – Anhang I.**

Die Kabel der Spannungsversorgung müssen ausreichende mechanische Schutzeigenschaften aufweisen, um die Einbauanforderungen zu erfüllen. Außerdem müssen sie geschirmt sein, um die EMV-Anforderungen des installierten Schaltantriebs zu erfüllen. Dafür eignen sich bewehrte Kabel und/oder geschirmte Kabel bzw. Kabel, die im Leitungsrohr geführt werden.

#### **7.2 Erd-/Masseanschlüsse**

Eine Öse mit einem 6.5-mm-Durchmesser ist neben der Kabeleinführung angegossen, um daran ein externes Schutzerdungsband mit einer Mutter und Schraube anzuschließen. Ein interner Erdungsanschluss ist ebenfalls vorhanden, der jedoch nicht als einzige Schutzerdung verwendet werden darf.

#### **7.3 Entfernen des Klemmenkastendeckels**

Mit einem 6-mm-Innensechskantschlüssel die vier unverlierbaren Schrauben gleichmäßig lösen. Die Abdeckung nicht

<span id="page-21-0"></span>mit einem Schraubendreher abhebeln. Dadurch wird die O-Ringdichtung beschädigt und kann der Flammenweg an einer Einheit mit entsprechender Zulassung beschädigt werden.

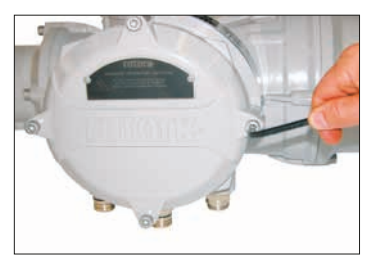

*Abb. 7.3.1*

Das Bluetooth Einstellgerät ist separat verpackt, mit dem Stellantrieb, im Versandkarton, und mit einem gelben Etikett gekennzeichnet.

Der Verdrahtungsplan, der am Deckel befestigt ist, gilt für den jeweiligen Stellantrieb und darf nicht mit dem Verdrahtungsplan eines anderen Stellantriebs vertauscht werden. Im Zweifelsfall die Seriennummer auf dem Verdrahtungsplan mit der Seriennummer des Stellantriebs vergleichen.

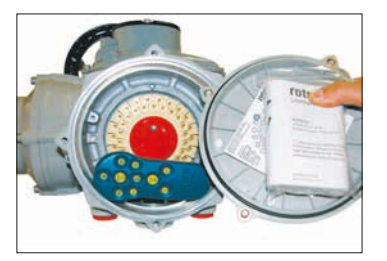

*Abb. 7.3.2 Klemmenfach des Stellantriebs (Setting Tool separat in Versandkarton verpackt).*

Ein Kunststoffbeutel im Klemmenkasten enthält:

- Klemmschrauben und Unterlegscheiben
- Ersatz-O-Ringdichtungen für den Deckel
- Schaltplan
- Bedienungsanleitung

#### **7.4 Kabeleinführung**

In explosionsgefährdeten Bereichen dürfen nur geeignete explosionssichere Kabelverschraubungen oder Leitungsrohre verwendet werden. Die Kabeleinführungen im Stellantrieb sind mit M25 x 1,5 oder M40 x 1,5 Gewindesteigungen versehen.

In explosionsgefährdeten Bereichen dürfen nur explosionssichere Adapter mit Gewinde zur Einführung verwendet werden.

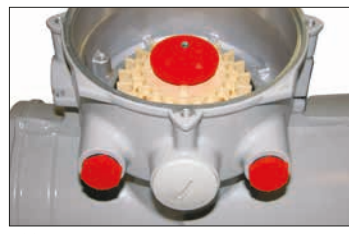

*Abb. 7.4.1*

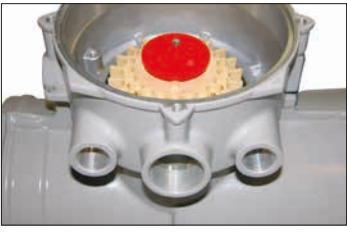

*Abb. 7.4.2*

Kunststoff-Transportsicherungen entfernen. Alle Kabeleinführungen entsprechend des Kabelquerschnitts und der Kabelart anpassen.

Sicherstellen, dass Gewindeadapter, Kabelverschraubungen oder Leitungsrohre fest montiert und vollständig wasserdicht sind. Nicht verwendete Kabeleinführungen mit Gewindestopfen aus Stahl oder Messing verschließen. In explosionsgefährdeten Bereichen muss ein angemessen zugelassener Blindstopfen mit Gewinde an der Kabeleinführung eingebaut werden, ohne dass ein Gewindeadapter dazwischen verwendet werden müsste.

#### **7.5 Anschließen an die Klemmen**

Die Feldverdrahtung wird über Ring-/ Gabelkabelschuhe hergestellt. Bei Bedarf müssen blanke Metall-Ring-/ Gabelkabelschuhe mit geeigneter Isolierung versehen werden, damit stromführende Ex-Kreise von Nicht-Ex-Kreisen entsprechend der am Einbauort gültigen nationalen Gesetzgebung und der gesetzlichen Vorgaben ausreichend getrennt werden.

Die Kabelschuhe werden mit den mitgelieferten Flachkopfschrauben 4 mm (Steuerung und Anzeige) und 5 mm (Spannung) befestigt.

<span id="page-22-0"></span>**Um sichere elektrische Anschlüsse zu gewährleisten, müssen die erforderlichen Unterlegscheiben wie in Abb. 7.5.1 verwendet werden. Anderenfalls können sich die Anschlüsse lösen oder die Klemmschrauben die Kabelschuhe nicht festklemmen. Federringe müssen zusammengeklemmt werden. Die Schraubenanziehmomente dürfen 1,5 Nm (1,1 lbf.ft) nicht überschreiten.**

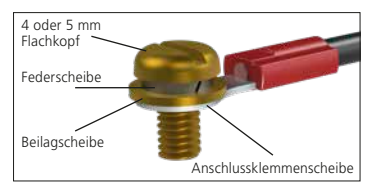

*Abb. 7.5.1*

 **Zur Erfüllung der Ex eb Zulassung: Müssen die Klemmen 1-3 und Erde mit einer isolierten Ringöse M5 für Leiter AWG 10 oder 14 und die Klemmen 4-47 mit einer isolierten Ringöse M4 für Leiter AWG 14 oder 16 versehen werden. Nur ein Leiter pro Ringöse ist erlaubt.**

Siehe Verdrahtungsplan im Klemmenkastendeckel für die Funktionen der Anschlüsse. Prüfen, ob die Spannungsversorgung mit der Angabe auf dem Typenschild des Stellantriebs übereinstimmt.

Die Schutzabdeckung der Stromanschlussklemme entfernen.

Mit dem Anschließen der Stromkabel beginnen und dann die Schutzabdeckung wieder aufsetzen. Nach Abschluss aller Anschlüsse den Schaltplan wieder im Klemmenkastendeckel verstauen.

#### **WARNUNG: Die Verdrahtung kann 80 °C bei einer Umgebungstemperatur von 70 °C erreichen. Aus Sicherheitsgründen muss der gleiche Spannungspegel an allen Anzeigeklemmen, Fernansteuerungsklemmen und Digital-E/A- Klemmen des Stellantriebs anliegen.**

Alle externen Kreise müssen mit einer Isolierung versehen sein, die für die Bemessungsspannung geeignet ist und gleichzeitig der nationalen Gesetzgebung und den gesetzlichen Vorgaben entsprechen.

#### **7.6 Wiederaufsetzen des Klemmenkastendeckels**

Darauf achten, dass die O-Ring-Dichtung und der Anschlussstutzen in ordnungsgemäßem Zustand und leicht gefettet sind, bevor die Abdeckung wieder eingesetzt wird. Abbildung 7.3.1 beachten, wenn Sie die Abdeckung wieder anbringen. Die Schrauben mit einem Drehmomentschlüssel und einem Innensechskantschlüssel 6 mm gleichmäßig auf 16 Nm (12 lbf.ft) anziehen.

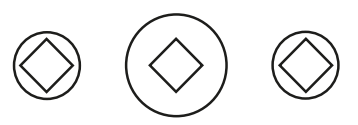

#### ATTENTION: RED PLASTIC PLUGS IN CONDUIT ENTRIES ARE FOR TRANSIT ONLY. FOR LONG TERM PROTECTION FIT SUITABLE METAL PLUGS.

ATTENZIONE: I TAPPI IN PLASTICA ROSSA PER L'ENTRATA CAVI SONO SOLO TEMPORANEI. PER UNA PROTEZIONE PERMANENTE PREGO SOSTITUIRLI CON APPOSITI TAPPI METALLICI.

#### ATENCION: LOS TAPONES ROJOS DE PLASTICO EN LAS ENTRADAS DE CABLE SON UNICAMENTE PARA TRANSPORTE. PARA PROTECCION PERMANENTE COLOCAR TAPONES METALICOS APROPIADOS.

#### ACHTUNG: DIE ROTEN PLASTIKSTOPFEN SIND NUR FÜR DEN TRANSPORT GEEIGNET. FÜR DAVERHAFTEN SCHUTZ SIND DIESE GEGEN GEEIGNETE BLINDSTOPFEN AUSZÜTAUSCHEN.

 ATTENTION: LES BOUCHONS PLASTIQUES ASSURENT UNE PROTECTION TEMPORAIRE. POUR UNE PROTECTION DEFINITIVE UTILISER DES BOUCHONS METALLIQUES.

注意:コンジットロの赤色プラグは、輸送用を目的としたプラグです。 長期に渡る保護の場合、適切なメタルプラグをご使用ください。

## 注意: 接线端红色塑料封口仅为运输途中使用。 长期正常保护时请用金属封口。

주의: 배선인입구의 빨간색 플라스틱 플러그는 오직 임시용입니다. 오래 보관하기 위해서는 규격에 맞는 금속 플러그를 사용하십시오.

<span id="page-23-0"></span>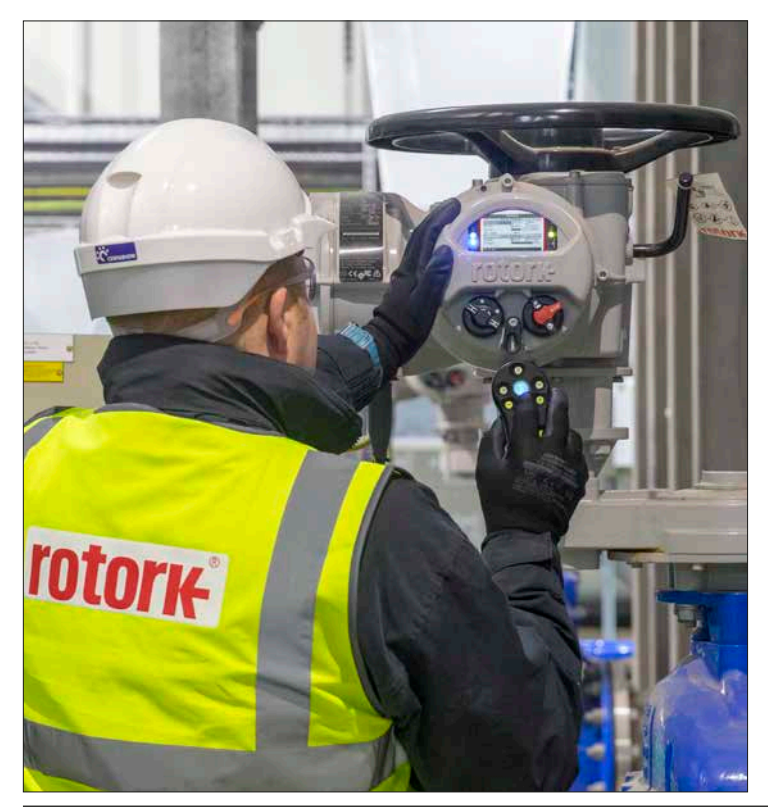

## **8. Inbetriebnahme – Grundeinstellungen**

Mit einer der Einstellmöglichkeiten in Abschnitt 1.3 kann auf alle Stellantriebseinstellungen, Datenloggerund Asset-Management-Daten zugegriffen werden. Zusätzliche Statusund Alarmdaten, die nicht auf dem Startbildschirm angezeigt werden, sind auch zugänglich.

**DIE ABDECKUNG DER STEUERUNG DARF NICHT ENTFERNT WERDEN. ES BEFINDEN SICH KEINE EINSTELLMÖGLICHKEITEN FÜR DEN BETREIBER IM STEUERUNGSGEHÄUSE. WENN DIE ABDECKUNG DER STEUERUNG MIT EINEM QUALITÄTSETIKETT VERSIEGELT IST, KANN BEI EINEM ZERSTÖREN DES ETIKETTS DIE GARANTIE VERFALLEN.** 

In dieser Anleitung werden die Grundeinstellungen beschrieben, die durchgeführt werden müssen, bevor der Stellantrieb in Betrieb genommen wird.

#### **EINE ELEKTRISCHE BETÄTIGUNG**  DARF **ERST NACH ABSCHLUSS UND ÜBERPRÜFUNG DER GRUNDEIN-STELLUNGEN ZUGELASSEN WERDEN.**

Die Grundeinstellungen beeinflussen die richtige Betätigung der Armatur durch den Stellantrieb. Wenn der Stellantrieb mit der Armatur geliefert wird, wurden diese Einstellungen unter Umständen bereits vom Armaturenhersteller oder -lieferanten vorgenommen.

 **Einstellungen und Betätigung müssen durch einen elektrischen Betätigungs- und Funktionstest der betätigten Armatur geprüft werden.**

#### **DIESE DRUCKSCHRIFT ENTHÄLT NUR ANWEISUNGEN FÜR DIE GRUNDEINSTELLUNGEN.**

Anweisungen zur Einstellung der Steuerung und der Anzeigen sowie Informationen zur Diagnose sind in PUB002-040 enthalten.

#### <span id="page-24-0"></span>**8.1 Grundeinstellungen der IQ SET-Stellantriebe**

IQ SET-Stellantriebe sind für einen Betrieb mit einer 3-phasigen Stromversorgung ausgelegt.

Die Phasendrehung bestimmt die Bewegungsrichtung des Stellantriebs.

Diese Eigenschaft erlaubt die direkte Integration in die Motorsteuerwarte (Motor Control Centre / MCC) des Benutzers, die Umschaltschütze, HMI-/ Prozessleitsystem-Steuerelemente (Tasten, SPS-Ausgänge etc.) umfasst. Siehe mitgelieferten Schaltplan des Stellantriebs und das angegebene Rotork Schaltbild (Rotork Wiring Schematic / RWS).

**Die Inbetriebnahme des IQ SET kann mit Batteriestromversorgung oder mit eingeschalteter Spannungsversorgung und deaktiviertem SET erfolgen. Siehe Abschnitt 8.2.** 

**IQ SET-Stellantriebe schalten sich ab, wenn Endlagen bzw. Drehmomentgrenzen erreicht werden. Das Handrad ein paar Grad in die entgegengesetzte Richtung drehen, um die Spannungsversorgung wieder einzuschalten und die Inbetriebnahme fortzusetzen.**

**IQ SET-Stellantriebe dürfen die Armatur erst an den Endanschlag fahren, wenn die richtige Motordrehung und die richtigen Endlagen festgestellt und überprüft wurden.**

**Die im Schaltplan dargestellten Kontakte (geöffnet und geschlossen) des IQ SET für Drehmoment/Endlage müssen mit den Spulenstromkreisen des MCC-Schützes (öffnen und schließen) verbunden werden. Beim Erreichen eines Drehmoments oder einer Endlage öffnet der Kontakt für die Drehmomentgrenze/Endlage und schaltet das verbundene Schütz ab.**

**Die Spannung des Spulenstromkreises des Schützes und der Meldestromkreise ist auf max. 150 V begrenzt.**

**Um eine unerwartete Bewegung beim Einschalten zu verhindern, ist bei IQ SET-Stellantrieben die IQ SET-Funktion für den Transport deaktiviert. Sobald die Grenzwerte eingestellt und überprüft wurden, kann die IQ SET-Funktion für den Betrieb über die MCC des Benutzers aktiviert werden.**

**Überprüfung der Einstellung der IQ SET-Funktion** 

**Sicherstellen, dass die 3-phasige Spannungsversorgung vom Stellantrieb getrennt ist.** 

Bewegen Sie den Stellantriebs und die Armatur mit dem Handrad in die mittlere Stellung – in der Anzeige des Stellantriebs muss ein prozentualer Öffnungswert (Bereich von 0-99 %) angezeigt werden. Aktivieren Sie den Stellantrieb über die Batteriestromversorgung und verwenden Sie das mit dem Stellantrieb verbundene Setting Tool. Navigieren Sie zum Menü **"Setting"** (Einstellungen). Siehe Abschnitt 8.2.

Wählen Sie im Einstellungsmenü **Control** > **Local** > **SET** aus.

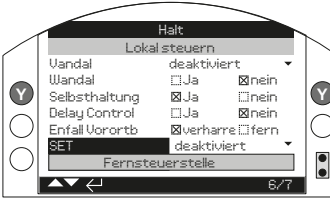

*Abb. 8.1.1*

Überprüfen Sie, dass die Einstellung deaktiviert ist. Falls nicht, geben Sie das Passwort ein (siehe Abschnitt 8.4) und verwenden Sie die Tasten  $\Omega$   $\Omega$ , um **"Disabled"** (Deaktiviert) auszuwählen.

Beachten Sie die Warnmeldung beim Versuch, diese Einstellung zu ändern:

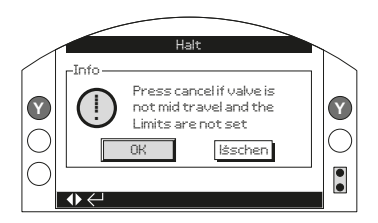

*Abb. 8.1.2*

Der Stellantrieb schaltet sich nicht ein, wenn er sich an der Endlage der Armatur befindet. Die Betätigung des Umschaltschützes erlaubt das Einschalten; wenn sich der Stellantrieb z.B. an der Endlage "Geschlossen" befindet und der Öffnungsschütz aktiviert wird, schaltet sich der Stellantrieb ein.

zur Bestätigung drücken.

Legen Sie bei deaktivierter SET-Funktion die 3-phasige Spannungsversorgung an die Eingangsklemmen an, indem Sie entweder die Öffnungs- oder Schließsteuerung für das MCC-Schütz aktivieren.

Der Stellantrieb schaltet sich jetzt ein, ohne sich zu bewegen, damit die Grenzwerteinstellungen vorgenommen und überprüft werden können.

Ein Stellantriebsalarm erscheint auf dem Bildschirm, wenn die Bewegung in dieser Betriebsart verhindert wird (Abb. 8.1.3). Siehe Abschnitt 4.8.

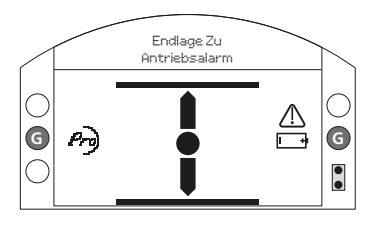

**LED INDICATION: R = RED, G = GREEN, Y = YELLOW, B = BLUE** *Abb. 8.1.3*

#### **Einstellung der IQ SET-Endlagen**

Anweisungen siehe Abschnitt 8.5.-8.7. Die Endlage "Geschlossen" (4/15) und die Endlage "Geöffnet" (7/15) müssen mit dem Handrad eingestellt werden.

**Bei der Einstellung der Endlage "Geschlossen" sicherstellen, dass das MCC-Öffnungsschütz eingeschaltet ist. Bei der Einstellung der Endlage "Geöffnet" sicherstellen, dass das MCC-Schließschütz eingeschaltet ist.**

#### **Überprüfung der richtigen Phasendrehung**

Sobald Sie die Endlagen, Endschaltereinstellungen und die Verkabelung der Fernsteuerung überprüft haben, fahren Sie den Stellantrieb und die Armatur mit dem Handrad in eine mittlere Stellung – in der Stellantriebsanzeige muss ein prozentualer Öffnungswert (Bereich 0-99 %) idealerweise zwischen 30 % und 70 % angezeigt werden, damit der Stellantrieb ein paar Sekunden läuft, ohne dass die Spannungsversorgung während der Überprüfung der Drehung abgeschaltet wird.

#### **Sicherstellen, dass die 3-phasige Spannungsversorgung vom Stellantrieb getrennt ist.**

Aktivieren Sie den Stellantrieb über die Batteriestromversorgung und verwenden Sie das mit dem Stellantrieb verbundene Setting Tool. Navigieren Sie zum Menü "Setting" (Einstellungen). Siehe Abschnitt 8.2. Aktivieren Sie die IQ SET-Funktion:

Wählen Sie im Einstellungsmenü **Control** > **Local** > **SET** aus.

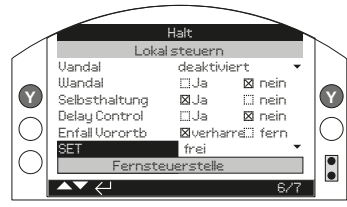

Ändern Sie die Einstellung mit den Tasten **OO** auf **Enabled**" (Aktiviert).

zur Bestätigung drücken.

Schalten Sie das MCC-Schließschütz ein und prüfen Sie, ob der Stellantrieb die Armatur in die Schließrichtung fährt. Wenn sie sich in Öffnungsrichtung bewegt, das Schütz sofort abschalten. Überprüfen Sie, ob die 3-phasige Stromversorgung vom Stellantrieb getrennt ist. Wechseln Sie zwei mit dem Stellantrieb verbundene Phasen und führen Sie den Test erneut durch.

**Es wird empfohlen, die Richtung der Armaturbewegung zu überprüfen, indem Sie die Spindel der Armatur oder die Anzeige des Getriebes betrachten. Bei Armaturen, die zum Schließen eine Bewegung des Antriebsausgangs gegen den Uhrzeigersinn erfordern, muss die Einstellung für die Schließrichtung auf "Anti" gesetzt werden, damit die IQ SET-Anzeige korrekt ist. Durch diese Einstellung ändert sich die Richtung des Stellantriebs nicht.**

#### <span id="page-26-0"></span>**8.2 Herstellung der Verbindung zum Stellantrieb mit dem Rotork Setting Tool**

Die Rotork Fernbedienung verwendet Bluetooth Funktechnik (Rotork Bluetooth® Fernbedienung *Pro* v1.1– BTST), siehe unten. Diese Fernbedienung ist an den durchsichtigen Tastensymbolen und der durchsichtigen Dichtung zwischen dem oberen und unteren Gehäuse zu erkennen.

Die reine Infrarot-Fernbedienung hingegen hat gelbe Tasten und eine gelbe Dichtung zwischen den Gehäusehälften. Das BTST gibt es mit blauem und schwarzem Gehäuse, aber beide haben dieselbe Funktionalität.

Das ältere Rotork Setting Tool nur mit Infrarot hat ein blaues Gehäuse mit festen gelben Tasten und eine gelbe Dichtung zwischen den Gehäuseteilen.

Beide der obigen Setting Tools können mit IQ3- oder IQ3 Pro-Stellantrieben verwendet werden.

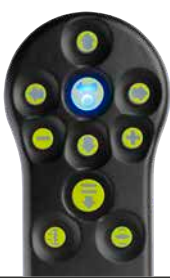

Unten finden Sie die relevanten Navigations- und Konfigurationstasten zur Inbetriebnahme eines IQ-Antriebs.

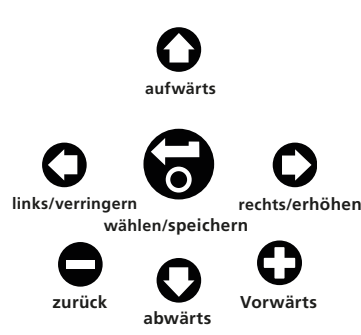

Vor der Verwendung des BTST muss der Stellantrieb auf "LOKAL" oder "STOPP" eingestellt werden.

Die Taste wiederholt drücken, um zum Startbildschirm zurückzukehren.

**Verbindung zum Stellantrieb über Bluetooth**

Die Standardsicherheitseinstellung im Stellantrieb für die drahtlose Bluetooth-Verbindung ist die Initiierung über einen Infrarot-Befehl. Deshalb muss der Betreiber sich nahe am Stellantrieb befinden und eine direkte Sichtverbindung haben.

Die Fernbedienung in einem Abstand von 0,25 m (10 in) auf das Anzeigefenster des Stellantriebs richten und die Taste **O** drücken.

Auf dem Bildschirm erscheint das Hauptmenü.

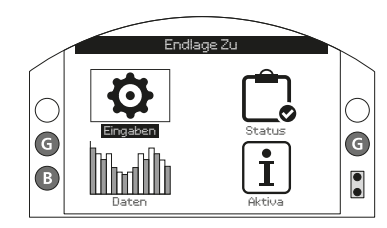

*Abb. 8.2.1*

**Das Setting Tool verbindet sich automatisch über Bluetooth, was bis zu 5 Sekunden dauert. Wenn die Verbindung hergestellt wurde, leuchten blaue Lampen am Tool und im Anzeigefenster des Stellantriebs auf. Danach kann die Fernbedienung eingesetzt werden, ohne dass sie weiter auf das Displayfenster des Stellantriebs gerichtet werden muss.**

Die drahtlose Bluetooth-Verbindung bleibt bestehen, während Tastenbefehle am Setting Tool vorgenommen werden. Nach einem Zeitraum von 6 Minuten ohne Tastenbefehle wird die Bluetooth-Verbindung automatisch getrennt und die blauen Lampen am Setting Tool und im Display gehen aus. Um die Bluetooth-Verbindung jederzeit zu trennen, die Tasten  $\bigcirc$  und  $\bigcirc$  am Setting Tool zusammen drücken.

#### <span id="page-27-0"></span>**8.3 Herstellung der Verbindung zum Stellantrieb über das manuelle Setup**

In diesem Abschnitt wird die Verwendung der in Abschnitt 1.3 vorgestellten, manuellen Setup-Funktion beschrieben.

#### **8.3.1 Navigation und Befehle**

Bei der Verwendung des manuellen Setups kann mit dem AUF-/ZU-Drehknopf durch die Menüs und Befehle in der Anzeige navigiert werden.

Den Drehknopf um 1/8-Drehung nach links oder rechts drehen, damit ein weißer Punkt mit der Kerbe am Gussteil übereinstimmt. Den Knopf für 0,25 bis 3 Sekunden in dieser Position halten.

Um eine Menüoption auszuwählen, den Knopf ganz (1/4-Drehung) nach **rechts** drehen. Diese Stellung 1 Sekunde lang halten. Den Knopf loslassen, um die Option auszuwählen.

Um in einem Menü zurückzugehen, den Drehknopf ganz nach **links** (1/4-Drehung) drehen und 1 Sekunde lang halten. Mit Loslassen des Knopfs geht das Menü einen Schritt zurück.

Um das Einstellungsmenü zu verlassen, den Drehknopf wiederholt nach links drehen, bis Sie zum Startbildschirm zurückkehren.

#### **8.3.2 Manuelles Setup**

 **HINWEIS: Das manuelle Setup ist standardmäßig deaktiviert. Zur Aktivierung die folgenden Anweisungen befolgen.**

Den LOKAL-/STOPP-/FERN-Drehknopf zunächst auf STOPP oder FERN stellen.

**Schritt 1 – Aktivierung** Mit dem BTST zu **Settings** > **Indication** > **Local Display** navigieren

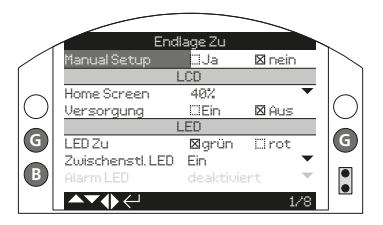

*Abb. 8.3.3*

**Manual Setup** auswählen und die Taste drücken.

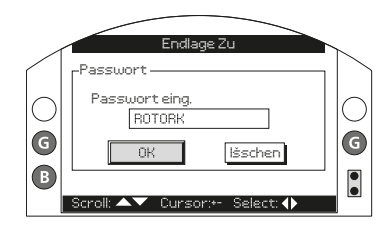

*Abb. 8.3.4*

Das Passwort des Stellantriebs eingeben und **OK** drücken.

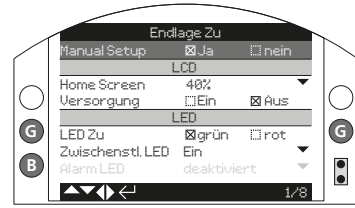

*Abb. 8.3.5*

Die  $\Omega$  oder  $\Omega$  Taste am Setting Tool drücken und **Ja** auswählen. Bestätigung drücken.

Sobald Sie das manuelle Setup aktiviert haben, ist die Initiierung der App-Verbindung über das Verfahren in Abschnitt 1.4.1 nicht mehr verfügbar. Andere Verfahren für die Verbindungsherstellung siehe Abschnitt 1.3

Die Rotork App und das manuelle Setup können auch separat aktiviert/deaktiviert werden.

#### **Schritt 2 – Initiierung**

Um das manuelle Setup zu starten, den AUF-/ZU-Drehknopf in der folgenden Reihenfolge drehen:

**rechts** > **links** > **rechts** > **links**

#### **Schritt 3 – Einstellungsmenü verlassen**

Um das Einstellungsmenü zu verlassen:

- 1. Den Drehknopf wiederholt nach **links** drehen, bis der Startbildschirm erreicht ist.
- 2. Den LOKAL-/FERN-/STOPP-Drehknopf auf LOKAL stellen.

Ansonsten verlässt das System das manuelle Setup automatisch, wenn 5 Minuten lang keine Befehle eingegeben werden.

#### <span id="page-28-0"></span>**8.4 Sicherheit – Passwort**

 **HINWEIS: In diesem und den folgenden Abschnitten entsprechen die abgebildeten Symbole den BTST-Tasten. Die entsprechenden Befehle in der Rotork App und im manuellen Setup finden Sie in Abschnitt 1.**

Die standardmäßige Sicherheitsstufe für die Verbindung zum Stellantrieb ist das Starten von Bluetooth. Bei der Infrarotverbindung muss sich der Benutzer in einer Entfernung von 0,25 m zum Stellantrieb und in direkter Sichtlinie zum Display befinden. Zu einer Anleitung zur Verbindung mit dem Stellantrieb siehe Abschnitt 8.2

Alle Stellantriebseinstellungen können aufgerufen werden, unabhängig davon ob der Stellantrieb auf Hokal", Stopp" oder Fern" eingestellt ist

#### **Zur Änderung einer Stellantriebseinstellung muss der Stellantrieb auf "Lokal" oder "Stopp" geschaltet werden und das richtige Passwort muss eingestellt werden.**

Wenn der Stellantrieb auf "Fern" geschaltet ist und eine Einstellung ausgewählt wird, erscheint die folgende Warnung:

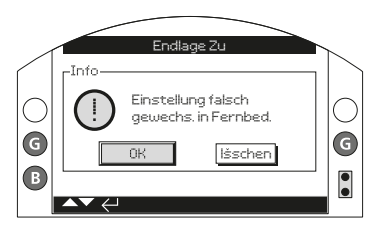

#### *Abb. 8.4.1*

"**OK**" wählen oder zum Einstellbildschirm zurückkehren.

Wenn der Stellantrieb auf "Lokal" oder "Stopp" geschaltet ist und eine Funktion gewählt wird, erscheint der Passwort-Bildschirm:

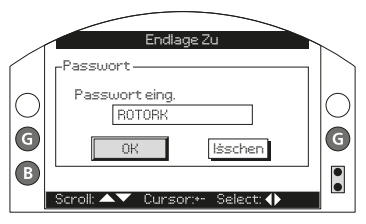

*Abb. 8.4.2*

**Es wird das im Werk voreingestellte Passwort ROTORK angezeigt und die Taste OK hervorgehoben.**

**Die Taste drücken.**

Der Einstellbildschirm wird wieder angezeigt. Im nachfolgenden Beispiel ist **Settings** > **Limits** > **Close Settings** (Einstellungen – Endlagen – Schließeinstellungen), wobei die Funktion **Action** (Abschaltfunktion) hervorgehoben ist:

Die Funktion und ihre Einstelloptionen oder ihr Einstellbereich werden dann hervorgehoben.

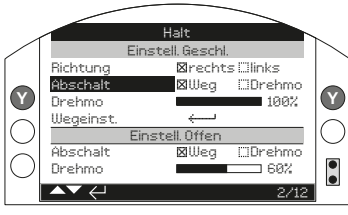

*Abb. 8.4.3*

**Zum Auswählen die Taste drücken.**

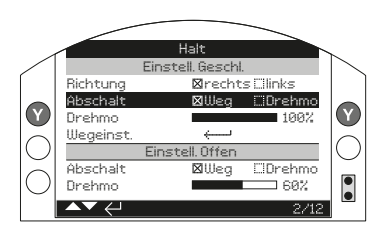

*Abb. 8.4.4*

**Wenn der Betreiber den Funktionswert nicht ändern möchte, kann die "Zurück"-Taste zum Verlassen der Ansicht ohne Änderungen gedrückt werden.**

<span id="page-29-0"></span>Die Pfeiltasten  $\Omega$  .oder"  $\Omega$ verwenden, um die Einstellungen auf den erforderlichen Wert zu verändern. Das nachfolgende Beispiel zeigt, dass eine Abschaltfunktion "Schließen" mit Drehmoment gewählt wurde.

Hervorgehoben ist jetzt nur noch der Funktionsname und die gespeicherte Einstellung wird angezeigt:

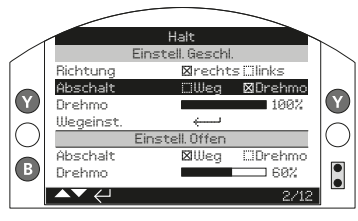

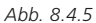

**Zum Speichern die Taste drücken.**

Halt<br>Einstell. Geschl.<br>Richtung Mrecht. Richtung - Ørechts Clinks<br>Abschalt - Cilileg Mücch Abschalt Weg <mark>Miller Biller</mark><br>Drehmo **Drehmo 100%**<br>Wegeinst  $\bigcirc$  $\bf{O}$ Wegeinst. Einstell. Offen<br>Abschalt **Einstell** ElDrehmo G  $\bullet$ Drehmo  $\overline{C}$ 2/12

#### *Abb. 8.4.6*

**Wenn eine Funktion das erste Mal gewählt wird, ist die Eingabe eines Passworts erforderlich. Sobald dieses Passwort richtig eingegeben wurde, ist es für die Dauer der weiteren Kommunikation zwischen Fernsteuerung und Stellantrieb nicht mehr erforderlich. Andere Funktionen können wie erforderlich eingestellt werden.**

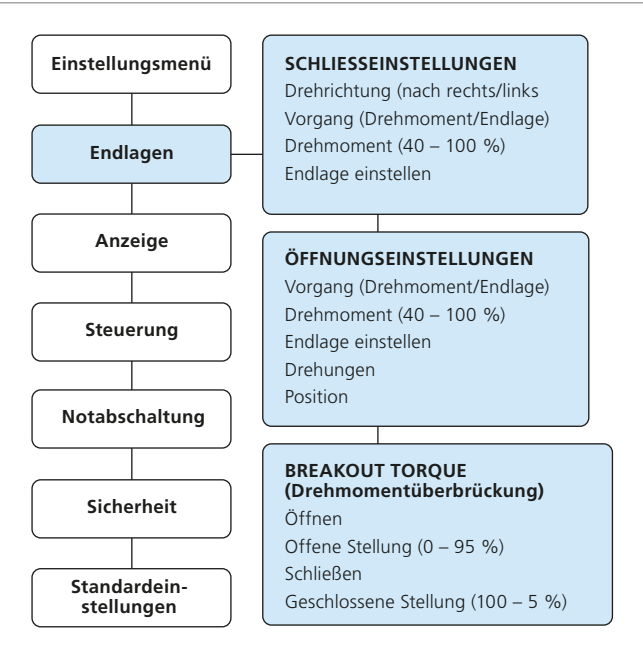

#### <span id="page-30-0"></span>**8.6 Grundeinstellungen – Endlagen**

#### **Einstellungen und Betätigung müssen durch einen elektrischen Betätigungs- und Funktionstest der betätigten Armatur geprüft werden.**

Wie in Abschnitt 8.2 beschrieben die Kommunikation mit dem Stellantrieb einleiten. Im Startbildschirm Stellungsanzeige die Taste  $\Omega$  drücken. Das Hauptmenü wird angezeigt.

Mit den Tasten **OOOO** zu "**Settings**" (Einstellungen) navigieren und die Taste a zur Auswahl drücken.

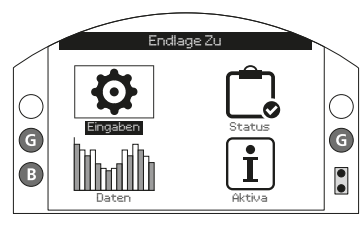

*Abb. 8.6.1*

Das Einstellungsmenü wird angezeigt.

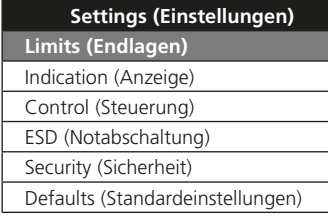

Mit den Tasten **O O** zu "Limits" (Endlagen) navigieren und die Taste zur Auswahl drücken.

**Bei der ersten Einstellung, die zwecks Änderung gewählt wird, ist die Eingabe eines Passworts erforderlich – siehe Abschnitt 8.4.**

Die Endlageneinstellungen sind nachfolgend mit ihren Werksvorgaben aufgeführt:

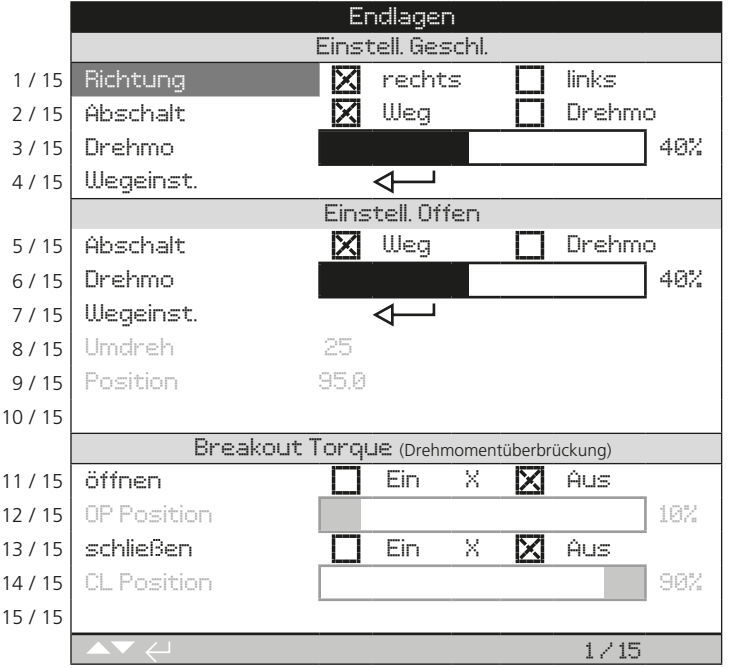

Die Funktion "Close Direction" (Schließrichtung) (1 / 15) ist hervorgehoben. Mit  $\bigcirc$   $\bigcirc$ kann durch die Funktionen gescrollt werden. Die Funktionen werden nacheinander hervorgehoben. Leere Einstellungen nur für IQT.

#### <span id="page-31-0"></span>**8.7 Schließeinstellungen**

#### **1 / 15. "Direction" (Schließrichtung)**

Mit dieser Funktion wird die für das Schließen der Armatur erforderliche Richtung eingestellt. Den Stellantrieb und die Armatur von Hand betätigen, um festzustellen, in welche Richtung sie schließt.

Die Taste aucken, um die Funktion "Close Direction" (Schließrichtung) zu wählen. Die Tasten  $\bigcirc$  oder  $\bigcirc$  zur Kontrolle der erforderlichen Einstellung verwenden. Die Taste Einstellen drücken.

#### **Bei IQ SET-Stellantrieben beeinflusst die**

**Schließrichtungseinstellung nicht die Bewegungsrichtung. Die Bewegungsrichtung wird nur durch die Phasendrehung bestimmt.**

 **Bei IQ SET-Stellantrieben ändert die Schließrichtungseinstellung nur die Anzeige. Nach der Überprüfung der Phasendrehung prüfen, ob die Anzeige der Bewegungsrichtung richtig folgt. Siehe Abschnitt 8.1.**

#### **2 / 15. "Close Action" (Abschaltfunktion "Schließen")**

Der Stellantrieb kann für das Schließen so konfiguriert werden, dass bei Erreichen eines eingestellten Drehmoments (Drehmomentabschaltung) oder nach Erreichen einer eingestellten Endlage (Wegabschaltung) der Antrieb abschaltet.

 **Die empfohlene Schließmethode wird vom Armaturenhersteller vorgegeben. Wenn vom Armaturenhersteller keine Anleitung vorliegt, die folgende Tabelle verwenden.**

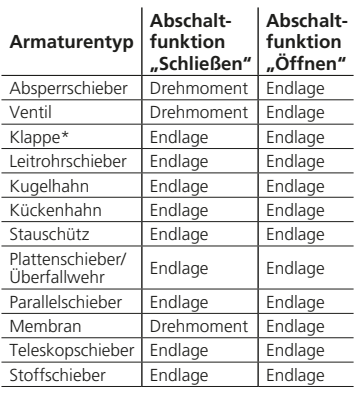

\* Klappen werden in der Regel mit Schwenkantrieben angetrieben.

Die Taste a drücken, um die Funktion "Close Action" (Abschaltfunktion "Schließen") zu wählen. Die Tasten oder  $\Omega$  zur Kontrolle der erforderlichen Einstellung verwenden. Die Taste Einstellen drücken.

#### **3 / 15. "Close Torque" (Drehmomentwert "Schließen")**

Der Wert des zum Schließen der Armatur verfügbaren Drehmoments kann zwischen 40 % und 100 % des Nenndrehmoments eingestellt werden. Das Nenndrehmoment des Stellantriebs ist auf dem Typenschild angegeben.

Die Taste a drücken, um die Funktion "Close Torque" (Drehmomentwert "Schließen") zu wählen. Den Wert mit  $der$  Taste  $\bigcirc$  erhöhen oder mit der Taste  $\bullet$  verringern.

Die Taste aum Einstellen drücken.

#### **4 / 15. "Set Limit" (Einstellung Endlage-Geschlossen)**

Die Taste aufrücken, um die Funktion "Close Limit" (Einstellung Endlage-Geschlossen) zu wählen. Auf dem Stellantrieb erscheint folgende Anweisung:

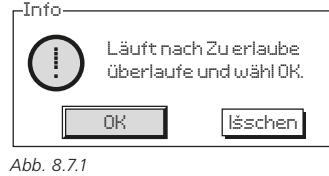

Den Stellantrieb und die Armatur in die geschlossene Stellung bringen. Ein Überfahren von ½ bis 1 Umdrehung berücksichtigen.

Die Taste aufücken, um die Endlage-Geschlossen einzustellen.

#### **8.8 Öffnungseinstellungen**

#### **5 / 15. "Action" (Abschaltfunktion "Öffnen")**

Der Stellantrieb für das Öffnen kann so konfiguriert werden, dass bei Erreichen eines eingestellten Drehmoments (Drehmomentabschaltung) oder nach Erreichen einer eingestellten Endlage (Wegabschaltung) der Antrieb abschaltet.

#### **Die empfohlene Öffnungsmethode wird vom Armaturenhersteller vorgegeben. Liegen keine Anweisungen des Armaturen**herstellers vor, ist auf ..Endlage" **einzustellen (wegabhängig).**

Die Taste **der drücken, um die Funktion** "Open Action" (Abschaltfunktion  $\tilde{a}$ Öffnen") zu wählen. Die Tasten  $\bullet$  $\overline{\text{O}}$  zur Kontrolle der erforderlichen Einstellung verwenden. Die Taste Einstellen drücken.

#### **6 / 15. "Open Torque" (Drehmoment "Öffnen")**

Der Wert des zum Öffnen der Armatur verfügbaren Drehmoments kann zwischen 40 % und 100 % des Nenndrehmoments eingestellt werden. Das Nenndrehmoment des Stellantriebs ist auf dem Typenschild angegeben.

Die Taste auch drücken, um die Funktion ".Open Torque" (Drehmoment "Öffnen") zu wählen. Den Wert mit der Taste erhöhen oder mit der Taste  $\bullet$  verringern.

Die Taste aum Einstellen drücken.

#### <span id="page-32-0"></span>**7 / 15. Set Limit (Einstellung Endlage-Offen)**

Die Taste audrücken, um die Funktion "Open Limit" (Einstellung Endlage-Offen) zu wählen. Auf dem Stellantrieb erscheint folgende Anweisung:

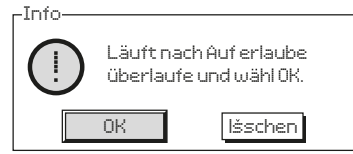

*Abb. 8.8.1*

Den Stellantrieb und die Armatur in die geöffnete Stellung bringen. Ein Überfahren von ½ bis 1 Umdrehung berücksichtigen.

Die Taste audrücken, um die Position Endlage-Offen einzustellen.

#### **8 / 15. Drehungen (nicht einstellbar)**

Zeigt die Abtriebsumdrehungen des Stellantriebs zwischen den eingestellten Endlagen "geschlossen" und "offen" an.

#### **9 / 15. Armaturenstellung (nicht veränderbar)**

Zeigt die aktuelle Stellung des Stellantriebs in % geöffnet.

**Hinweis: Die Werte für Umdrehungen und Armaturenstellung werden während ihrer Anzeige nicht aktualisiert. Um die aktualisierten Werte abzulesen, die Taste drücken und im Menü Einstellungen, das sich dann öffnet, "Endlagen" wählen.**

#### **8.9 Breakout Torque (Drehmomentüberbrückung)**

Die Standardeinstellung für das Öffnungsund Schließdrehmoment ist "Off" (Aus) (ständiger-Drehmomentschutz). Durch Überbrückung des Drehmomentschutzes steht ein Drehmoment von ca. 150 % des Nenndrehmoments zur Verfügung. Der Armaturenhersteller/Einbauer ist zurate zu ziehen, um sicherzustellen, dass die Armaturenkonstruktion und die Verbindungsbauteile das zusätzliche Drehmoment bzw. die zusätzliche Axialkraft aufnehmen können.

#### **11 / 15. "Opening" (Öffnend)**

Die Drehmomentabschaltung in Öffnungsrichtung kann über einen konfigurierbaren Teil des Weges überbrückt werden. Wenn diese Funktion eingeschaltet ist, kann ein Drehmoment bis ca. 150 % des verfügbaren Nenndrehmoments zum Lösen von festsitzenden Armaturen eingesetzt werden.

drücken, um die Funktion "Opening Breakout Torque" (Öffnungsdrehmoment) auszuwählen. Die Tasten  $\bigcirc$  oder  $\bigcirc$ zur Kontrolle der erforderlichen Einstellung verwenden.

Die Taste aum Einstellen drücken.

#### **12 / 15. OP-Position**

Bei Aktivierung (siehe 11 / 15) kann die Stellung über dem Öffnungshub im Hubbereich 0 % (Endlage "geschlossen") bis 95 % geöffnet konfiguriert werden, und zwar dort, wo der Drehmomentschutz umgangen wird. Außerhalb der Umgehungsstellung kehrt der Drehmomentschalterwert zu dieser Einstellung zurück, siehe 6 / 15.

Die Taste a drücken, um die Funktion "Opening Bypass Position" (Überbrückungsposition .Öffnend") zu wählen. Den Wert mit der Taste erhöhen oder mit der Taste  $\bullet$  verringern. Die Taste a zum Einstellen drücken.

#### **13 / 15. "Closing" (Schließend)**

Die Drehmomentabschaltung in Öffnungsrichtung kann über einen konfigurierbaren Teil des Weges überbrückt werden. Wenn diese Funktion eingeschaltet ist, kann ein Drehmoment bis ca. 150 % des verfügbaren Nenndrehmoments zum Schließen von Armaturen eingesetzt werden. Außerhalb der Umgehungsstellung kehrt der Drehmomentschalterwert zu dieser Einstellung zurück, siehe 3 / 15.

drücken, um die Funktion "Closing Breakout Torque" (Schließdrehmoment) auszuwählen. Die Tasten  $\bigcirc$  oder  $\bigcirc$  zur Kontrolle der erforderlichen Einstellung verwenden.

Die Taste aum Einstellen drücken.

#### **14 / 15 CL-Position**

Bei Aktivierung (siehe 13 / 15) kann die Stellung über dem Schließhub im Hubbereich 100 % (Endlage "offen") bis 5 % geöffnet konfiguriert werden, und zwar dort, wo der Drehmomentschutz umgangen wird.

Die Taste auch drücken, um die Funktion "Closing Bypass Position" (Überbrückungsposition "Schließend") zu wählen. Den Wert mit der Taste erhöhen oder mit der Taste  $\bullet$  verringern. Die Taste aum Einstellen drücken.

**Die Grundeinstellungen sind jetzt abgeschlossen. Anweisungen zum Start des IQ SET siehe Abschnitt 8.1.**

## <span id="page-33-0"></span>**9. Wartung, Überwachung und Fehlersuche**

#### **Wartung**

Jeder Rotork Stellantrieb wird vor dem Versand umfassend für jahrelangen störungsfreien Betrieb getestet. Voraussetzung ist dabei, dass er gemäß den in dieser Druckschrift gegebenen Anweisungen installiert, abgedichtet und in Betrieb genommen wurde.

Das einzigartige doppeltabgedichtete, non-intrusive Gehäuse der IQ-Stellantriebe bietet vollkommenen Schutz für die Komponenten im Stellantrieb.

Das Getriebe des IQ-Stellantriebs läuft in einem Ölbad und ist für seine gesamte Lebensdauer geschmiert, sodass kein Öl nachgefüllt werden muss. Sollte das Öl entfernt worden oder ausgelaufen sein, darf der Stellantrieb nicht elektrisch betrieben werden, da dies zu einem vorzeitigen Ausfall führen kann.

Abdeckungen dürfen für routinemäßige Inspektionen nicht entfernt werden, da dies für die zukünftige Betriebszuverlässigkeit des Stellantriebs schädlich sein kann.

Die Abdeckung des elektrischen Steuermoduls ist mit einem Rotork Qualitätssiegel versehen. Es darf nicht entfernt werden, da das Modul keine wartungsfähigen Komponenten enthält.

Alle elektrischen Spannungsversorgungen zum Stellantrieb müssen vor der Durchführung von Wartungs- oder Inspektionsarbeiten, außer beim Wechseln der Batterie, abgeschaltet werden.

Spannungsversorgungen müssen vor dem Entfernen von Stellantriebsabdeckungen abgeschaltet werden, siehe Austauschanleitung für die Batterie.

Zu den routinemäßigen Wartungsarbeiten gehören:

- Auf festen Sitz der Befestigungsschrauben zwischen Stellantrieb und Armatur prüfen.
- Prüfen, ob Armaturspindeln und Abtriebsmuttern sauber und ordnungsgemäß geschmiert sind.
- Wenn die motorisierte Armatur selten betätigt wird, muss ein routinemäßiger Betriebsplan aufgestellt werden.
- Die Stellantriebsbatterie alle 5 Jahre wechseln.
- Das Stellantriebsgehäuse auf Schäden, lockere oder fehlende Befestigungsteile kontrollieren.
- Übermäßige Ablagerung von Staub oder Schmutz auf dem Stellantrieb entfernen.
- Auf Schmierstoffleckage kontrollieren (siehe Abschnitt 11 zu Schmierstoffen).

#### **Die Stellantriebsbatterie**

Die Batterie versorgt die Stellungsanzeigenrelais, den Datenspeicher und die Stellungsanzeige (LCD) nur bei Ausfall der Netzversorgung. Sie gewährleistet, dass die Armaturenstellung aktualisiert und richtig angezeigt wird, wenn die Armatur manuell verstellt wurde.

Die Batterie dient nicht zum Speichern von Stellantriebseinstellungen oder Aufzeichnen von Stellungsänderungen.

Wenn die Netzversorgung ausgeschaltet ist und keine Batterie eingesetzt ist bzw. die Batterie entladen ist, werden alle Einstellungen sicher im EEPROM gehalten und die Stellungsänderungen werden vom Absolutencoder erfasst.

Beim Einschalten der Netzversorgung wird die richtige aktuelle Stellung angezeigt und der Stellantrieb funktioniert ganz normal.

 **WARNUNG: Die Batteriehalterung im Getriebegehäuse des Stellantriebs schützt den Betreiber auch vor den gefährlichen spannungsführenden Anschlüssen im Stellantrieb. Sie darf nicht beschädigt werden. Der Stellantrieb muss spannungsfrei geschaltet werden, falls die Batteriehalterung aus dem Stellantriebsgetriebegehäuse entfernt werden muss.**

Zur Verlängerung der Batterielebensdauer wurde eine elektronische Schaltung in den IQ-Stellantrieb eingebaut. Diese reduziert die Stromabgabe auf ein Minimum und verlängert dadurch die Lebensdauer der Batterie erheblich.

#### **Unter normalen Umständen muss die Batterie spätestens alle 5 Jahre gewechselt werden. Die Umgebungstemperatur und die Betriebsbedingungen in der Anlage wirken sich auf die Batterielebensdauer aus.**

Der Batterieladezustand wird anhand eines Symbols auf der Stellantriebsanzeige angegeben, siehe Abschnitt 4.4.

Wenn das Batteriesymbol leuchtet, muss die Batterie gewechselt werden, um eine richtige Anzeige der Stellantriebsposition bei ausgeschalteter Netzversorgung sicherzustellen.

#### **WARNUNG: Wechseln der Batterie**

Wenn sich der Stellantrieb in einem explosionsgefährdeten Bereich befindet, dann muss vor dem Ausbauen und/ oder Wechseln der Batterie eine entsprechende Genehmigung in Form einer "Heißarbeitserlaubnis" oder ggf. gemäß einer anderen örtlichen Vorschrift eingeholt werden.

Wenn die Batterie bei abgeschalteter Spannungsversorgung ausgebaut wird, dann gehen alle im Datenspeicher gespeicherten Daten verloren. Daher wird empfohlen, die Batterie bei eingeschalteter Netzversorgung zum Stellantrieb zu wechseln.

#### **Ausbauen der Batterie**

Der Stellantrieb muss mit dem roten Drehknopf auf "Stopp" gestellt werden, siehe Abschnitt 4.3. Der Zugang zur Batterie erfolgt über einen beschrifteten Verschlussstopfen auf dem Hauptgetriebegehäuse neben der Handradnabe.

Mit einem geeigneten Innensechskantschlüssel den Verschlussstopfen entfernen und darauf achten, dass die O-Ringdichtung auf dem Stopfen bleibt. Das Batteriekabel von den Batterieklemmen abtrennen. Mit dem schwarzen Zugriemen die Batterie aus der mit Gummi ausgekleideten Kammer herausheben.

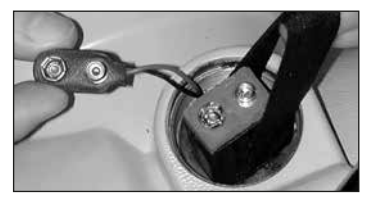

*Abb. 9.0.1*

#### **Batterietypen**

Für internationale, EU und UK zertifizierte Antriebe für explosionsgefährdete Bereiche, ist eine Lithium-Mangandioxid-Batterie, wie in Abbildung 9.0.2 Batterietyptabelle aufgeführt, zu verwenden.

Für in den USA und Kanada zertifizierte Antriebe für explosionsgefährdete Bereiche, ist eine Ultralife U9VL Lithium-Mangan-Dioxid-Batterie zu verwenden. Es können auch gleichwertige Batterien gemäß UL-Normen verwendet werden.

Für nicht zertifizierte Antriebe empfehlen wir eine Lithium-Mangandioxid-Batterie, es kann jedoch jede gleichwertige 9V-Batterie verwendet werden.

Wenden Sie sich bei Fragen zum richtigen Batterietyp an Rotork.

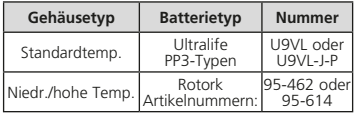

*Abb. 9.0.2 Batterietyptabelle*

#### **Einbauen einer neuen Batterie**

Den Zugriemen um die Ersatzbatterie herum legen und die Batterie in die mit Gummi ausgekleidete Kammer stecken. Das Batteriekabel wieder an den Batterieklemmen anschließen. Den Batterieverschlussstopfen wieder anbringen und darauf achten, dass sich der O-Ring in einwandfreiem Zustand befindet und korrekt montiert ist. Die Verschlussschraube mit einem geeigneten Innensechskantschlüssel auf 8 Nm (6 lb ft) anziehen.

#### **Öl**

Wenn der Antrieb nicht speziell für extreme Klimabedingungen bestellt wurde, werden die Getriebegehäuse von Rotork Stellantrieben beim Versand mit SAE 80EP Öl gefüllt. Dieses Öl ist für Umgebungstemperaturen im Bereich von –30 bis 70 °C (-22 bis +160 ºF) geeignet.

IQ-Stellantriebe erfordern keine regelmäßigen Ölwechsel (siehe Kapitel 11, Maße und Gewichte).

#### **Drehmoment- und Stellungsüberwachung**

Die Stellantriebe der IQ-Baureihe sind standardmäßig mit Echtzeitüberwachung von Drehmoment und Stellung der Armatur ausgestattet. Drehmoment und Armaturenstellung können zum Überwachen der Armatur während des Betriebs verwendet werden. Die Auswirkungen von Prozessänderungen (Differenzdruck usw.) können beurteilt werden. Es können problematische Bereiche sowie der Drehmomentverlauf

während des Armaturenhubs erkannt werden, um geeignete Einstellungen für den Drehmomentschalter beim Öffnen und Schließen zu finden.

**Die zweigeteilte Anzeige gibt gleichzeitig Drehmoment und Armaturenstellung an. Siehe Abschnitt 4.5.**

**Analoge Anzeige von Drehmoment und Stellung**

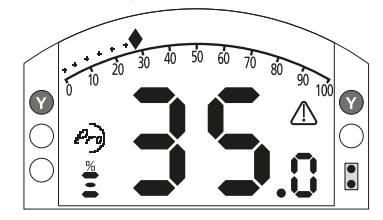

#### *Abb. 9.0.3*

Der Stellantrieb im Beispiel ist 35,0 % offen und erzeugt ein Drehmoment von 27 % des Nenndrehmoments. Das Warndreieck meldet, dass am Stellantrieb eine Drehmomentabschaltung stattgefunden hat.

Hinweis: Die Anzeigen für Drehmoment und Stellung sind dynamisch und zeigen die derzeit gemessenen Werte. Nach einer Drehmomentabschaltung fällt der Drehmomentwert ab, da die internen mechanischen Bauteile aufgrund des fehlenden Antriebs entlastet werden.

#### **Digitale Anzeige von Drehmoment und Stellung**

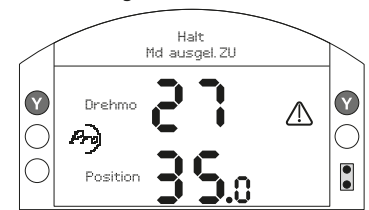

#### *Abb. 9.0.4*

Der Stellantrieb im Beispiel ist 35,0 % offen und erzeugt ein Drehmoment von 27 % des Nenndrehmoments. Die Statuszeile und das Warndreieck melden, dass am Stellantrieb beim Schließen eine Drehmomentabschaltung stattgefunden hat.

Hinweis: Am Stellantrieb findet eine Drehmomentabschaltung statt und er stoppt, wenn das Drehmoment die eingestellten Drehmomentschalterwerte für "offen" (beim Öffnen) und "geschlossen" (beim Schließen) erreicht (siehe Abschnitte 8.6 und 8.7). Aufgrund der Trägheit (die von der Drehzahl/ Last abhängt) und der Rückfederung der Armatur können das tatsächlich aufgebrachte und das angezeigte Drehmoment unterschiedlich sein.

## <span id="page-35-0"></span>**10. Ausserbetriebnahme und Umweltschutz**

Ratschläge für den Endnutzer zur Entsorgung des Produkts am Ende seiner Lebensdauer.

Vor der Entsorgung immer die örtlichen Vorschriften beachten.

Der Antrieb kann in umgekehrter Reihenfolge wie in den Abschnitten Montage und Verkabelung beschrieben entfernt werden.

Alle in den Abschnitten zur Montage und zum Anschluss der Kabel aufgeführten Warnungen müssen befolgt werden. Die Entsorgung des Stellantriebs oder seiner Komponenten sollte gemäß der folgenden Tabelle erfolgen.

 **WARNUNG: Es ist wichtig, dass der Antrieb zum Zeitpunkt der Demontage keiner Armaturen- / Systembelastung ausgesetzt ist, da dies zu Verletzungen des Bedieners führen kann, wenn sich der Antrieb unerwartet bewegt.**

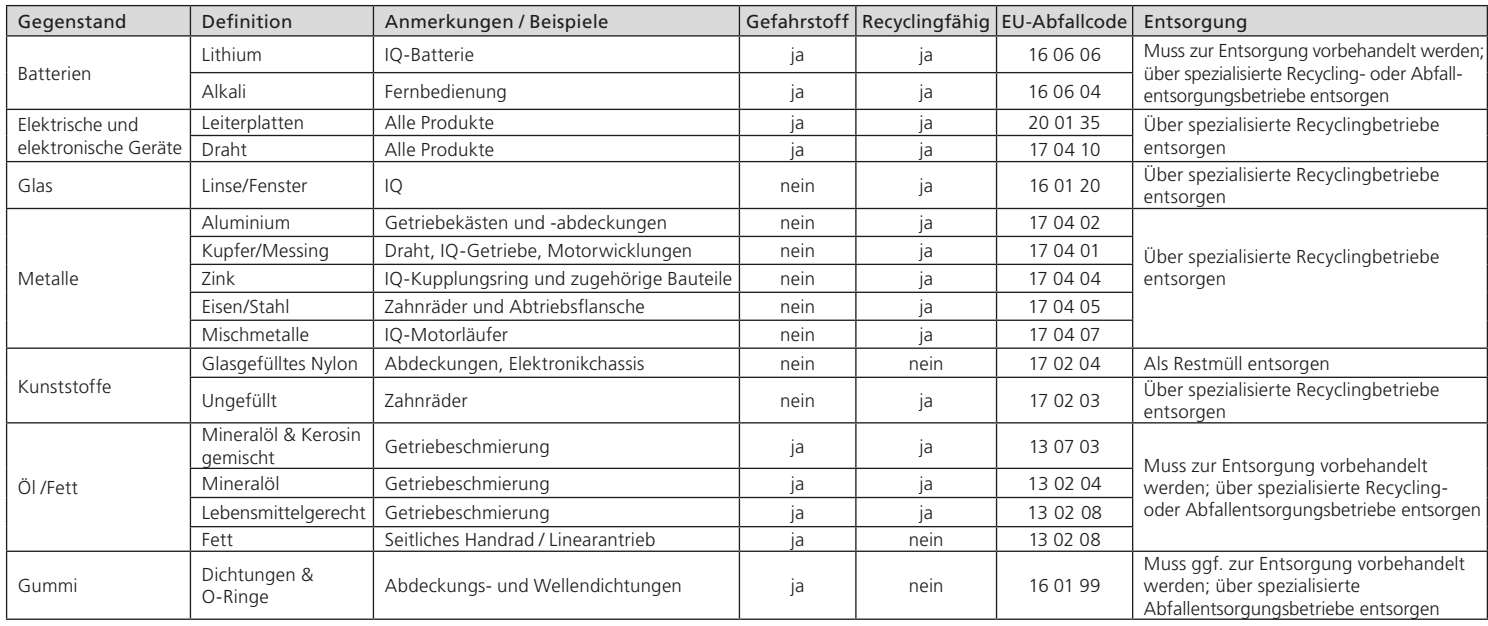

## <span id="page-36-0"></span>**11. Gewichte und Maße**

#### **Schmieröl**

Siehe Typenschild des Stellantriebs. IQ-Stellantriebe werden mit den unten aufgeführten Ölsorten geschmiert. Sie haben eine Lebensdauerfüllung ab Werk und müssen bei normalem Einsatz nicht aufgefüllt werden.

Umgebungstemperaturbereiche:

**Standard** -30 bis 70 °C (-22 bis 158 °F): FUCHS TITAN GEAR MPSAE80 APIGL-4 Schmieröl. **†**

**Niedrigtemperatur** -50 bis 40 °C (-58 bis 104 °F): Mobil SHC 624 Schmieröl.**†**

**M61** -61 bis 40 °C (-78 bis 104 °F): FUCHS RENOLIN ZAF15LT Schmieröl. **†**

#### **Lebensmitteltechnisches Schmieröl**

Falls vom Benutzer spezifiziert, werden IQ-Stellantriebe mit dem Schmieröl HYDRA LUBE GB† in Lebensmittelqualität befüllt, das für einen Temperaturbereich von -20 bis 70 °C (-4 bis 160 °F) geeignet ist.

#### **Fett – seitliche Handräder**

FUCHS CASSIDA GREASE CLEAR 2 FOOD oder ähnliches für alle Temperaturbereiche.

#### **Fett – Linearantriebseinheit**

Linearantriebe der Baureihe IQL und IQML sollten regelmäßig mit FUCHS RENOLIT CL X2 geschmiert werden. Siehe 6.8.

#### **Fett – Abtriebsflansch-Baugruppe**

O-Ringe verwenden Fuchs CASSIDA GREASE CLEAR 2 FOOD oder gleichwertig für alle Temperaturbereiche.

Die Ölkapazität ist ersichtlich bei der Antriebsöl-Füllstandsmarkierung. Verwenden Sie die angegebenen Ölkapazitäten in diesem Handbuch, wenn eine Ölfüllstandsmarkierung nicht vorhanden ist.

#### **Standardgewicht und Schmierölfüllmengen:**

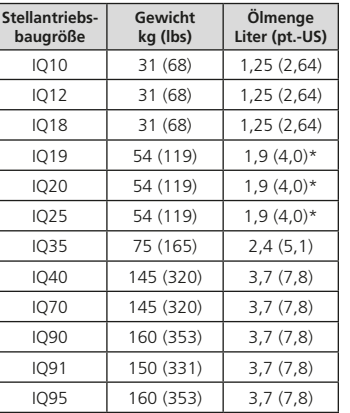

#### **Umgekehrter Einbau**

Wenn ein umgekehrter Einbau des Stellantriebs (Abtriebsflansch oben) bei Bestellung spezifiziert wurde, füllt Rotork den Stellantrieb mit den Ölmengen wie in der Tabelle unten. Der Stellantrieb wird dann mit "Zusätzliche Werksfüllung für umgekehrten Einbau" gekennzeichnet. Wenn dies nicht in der Bestellung angegeben wurde, aber der Stellantrieb umgekehrt eingebaut werden soll, muss der Errichter für eine ausreichende Schmierung sorgen. Dazu muss der Stellantrieb vor dem Einbau über die Ölfüllschraube mit der in der Tabelle angegebenen Menge aufgefüllt werden.

Zur Lage der Ölfüllschraube siehe Ahschnitt 11

#### **Ölfüllmengen für umgekehrten Einbau:**

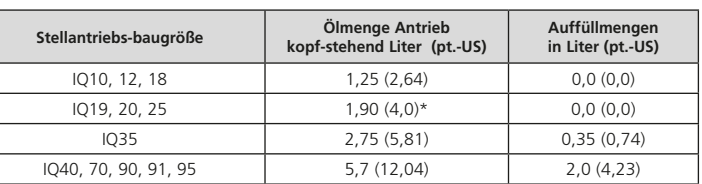

**† Öle und Schmierstoffe können sich aufgrund der Lieferverfügbarkeit bei unseren weltweiten Produktionsanlagen ändern. Für detaillierte Informationen wenden Sie sich bitte an Ihren lokalen Rotork Ansprechpartner.**

**\*Die angegebene Ölmenge bezieht sich auf Antriebe mit Top-Handrad. Bei seitlichem Handrad beträgt die Öleinfüllmenge 2,20 Liter (4,65 pt.-US).**

#### **IQ Spindelschutzrohre**

Spindelschutzrohre, die nicht von Rotork geliefert wurden, dürfen weder das Gewicht noch die seitliche Belastung der in der untenstehenden Tabelle angegebenen Werte überschreiten.

Sie müssen für die Anwendung aus geeignetem Material bestehen und gegenüber den Umweltbedingungen geschützt sein.

Falls Spindelschutzrohre die Parameter überschreiten (Gewicht, Länge, Windbelastung etc.) müssen sie abgestützt werden.

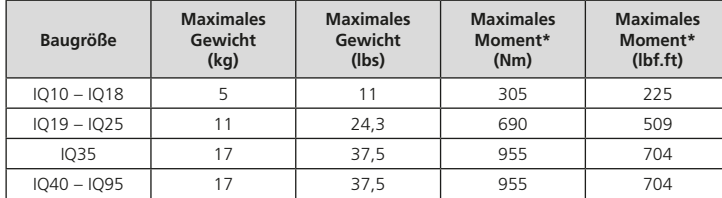

\*Gemessen bzw. bezogen auf Mitte Lochkreisdurchmesser der Befestigungsschrauben.

#### **International – Ex-Bereich**

<span id="page-38-0"></span>Die genauen Zulassungsdaten befinden sich auf dem Typenschild des Stellantriebs. IECEx. IEC 60079-0, IEC 60079-1, IEC 60079-7, IEC 60079-31 & ISO 80079-36

#### $Fx$  db<sup>1</sup> h IIB T4 Gb IP66/IP68 Ex h tb IIIC T120ºC Db

Temperatur -20 °C bis +70 °C (-4 °F bis +158 °F) \*Option -30 °C bis +70 °C (-22 °F bis +158 °F) \*Option -40 °C bis +70 °C (-40 °F bis +158 °F) \*Option -50 °C bis +40 °C (-58 °F bis +104 °F)

#### $Fx$  db<sup>1</sup> h IIC T<sub>4</sub> G<sub>b</sub> IP<sub>66</sub>/IP<sub>68</sub> Ex h tb IIIC T120ºC Db

Temperatur -20 °C bis +70 °C (-4 °F bis +158 °F) \*Option -30 °C bis +70 °C (-22 °F bis +158 °F) \*Option -40 °C bis +70 °C (-40 °F bis +158 °F) \*Option -50 °C bis +40 °C (-58 °F bis +104 °F)

<sup>1</sup> erhöht auf Ex db bei erhöhter Sicherheit im Klemmengehäuse.

#### **EU & GROSSBRITANNIEN – Ex-Bereich**

ATEX (2014/34/EU) UKEX (2016 No. 1107) II 2 GD Ex db1 h IIB T4 Gb IP66/IP68 Ex h tb IIIC T120ºC Db

Temperatur -20 °C bis +70 °C (-4 °F bis +158 °F) \*Option -30 °C bis +70 °C (-22 °F bis +158 °F) \*Option -40 °C bis +70 °C (-40 °F bis +158 °F) \*Option -50 °C bis +40°C (-58 °F bis +104 °F)

#### Ex db1 h IIC T4 Gb IP66/IP68 Ex h tb IIIC T120ºC Db

Temperatur -20 °C bis +70 °C (-4 °F bis +158 °F) \*Option -30 °C bis +70 °C (-22 °F bis +158 °F) \*Option -40 °C bis +70 °C (-40 °F bis +158 °F) \*Option -50 °C bis +40 °C (-58 °F bis +104 °F)

<sup>1</sup> erhöht auf Ex db bei erhöhter Sicherheit im Klemmengehäuse.

#### **USA – Ex-Bereich**

FM & CSAus - Explosionsgeschützt und Staubexplosionsgeschützt gemäß NEC Article 500.

#### FM 3600, FM 3615 & FM3616

Klasse I, Bereich 1, Gruppen B, C & D

#### Klasse II, Bereich 1, Gruppen E, F & G

Temperatur -30 °C bis +70 °C (-22 °F bis +158 °F) \*Option -40 °C bis +70 °C (-40 °F bis +158 °F) \*Option -50 °C bis +40 °C (-58 °F bis +104 °F)

#### Klasse I, Bereich 1, Gruppen B, C & D Klasse II, Bereich 1, Gruppen E, F & G

Temperatur -30 °C bis +70 °C (-22 °F bis +158 °F) \*Option -40 °C bis +70 °C (-40 °F bis +158 °F) \*Option -50 °C bis +40 °C (-58 °F bis +104 °F)

#### **Brasilien – Ex-Bereich**

#### INMETRO-Zertifizierung Ex db IIB T4 Gb Ex tb IIIC T120°C Db, IP66 & IP68

Temperatur -20 °C bis +70 °C (-4 °F bis +158 °F) \*Option -30 °C bis +70 °C (-22 °F bis +158 °F) \*Option -40 °C bis +70 °C (-40 °F bis +158 °F) \*Option -50 °C bis +70 °C (-58 °F bis +158 °F)

#### Ex db IIC T4 Gb

#### Ex tb IIIC T120°C Db, IP66 & IP68

Temperatur -20 °C bis +70 °C (-4 °F bis +158 °F) \*Option -30 °C bis +70 °C (-22 °F bis +158 °F) \*Option -40 °C bis +70 °C (-40 °F bis +158 °F) \*Option -50 °C bis +70 °C (-58 °F bis +158 °F)

#### Ex db eb IIB T4 Gb

#### Ex tb IIIC T120°C Db, IP66 & IP68

Temperatur -20 °C bis +70 °C (-4 °F bis +158 °F) \*Option -30 °C bis +70 °C (-22 °F bis +158 °F) \*Option -40 °C bis +70 °C (-40 °F bis +158 °F) \*Option -50 °C bis +70 °C (-58 °F bis +158 °F)

#### $EY$  db eb IIC TA Gb

#### Ex tb IIIC T120°C Db, IP66 & IP68

Temperatur -20 °C bis +70 °C (-4 °F bis +158 °F) \*Option -30 °C bis +70 °C (-22 °F bis +158 °F) \*Option -40 °C bis +70 °C (-40 °F bis +158 °F) \*Option -50 °C bis +70 °C (-58 °F bis +158 °F)

#### **Kanada – Ex-Bereich**

CSA explosionsgeschützt gemäß C22.2 No 30

#### CSA Staubexplosionsgeschützt bis C22.2 Nr. 25

Klasse I, Bereich 1, Gruppen B, C & D

Klasse II, Bereich 1, Gruppen E, F & G

Temperatur -30 °C bis +70 °C (-22 °F bis +158 °F) \*Option -40 °C bis +70 °C (-40 °F bis +158 °F) \*Option -50 °C bis +40 °C (-58 °F bis +104 °F)

Klasse I, Bereich 1, Gruppen B, C & D Klasse II, Bereich 1, Gruppen E, F & G Temperatur -30 °C bis +70 °C (-22 °F bis +158 °F) \*Option -40 °C bis +70 °C (-40 °F bis +158 °F) \*Option -50 °C bis +40 °C (-58 °F bis +104 °F)

#### **China – Ex-Bereich (CCC Ex)**

#### 2020322307001142 & 2020322307001124

GB 3836.1 – 2021, GB 3836.2 – 2021 GB 3836.3 – 2021, GB 3836.31 – 2021

#### Ex db IIB T4 Gb Ex tb IIIC T120C Db IP66/IP68

Temperatur -20 °C bis +70 °C (-4 °F bis +158 °F) \*Option -30 °C bis +70 °C (-22 °F bis +158 °F) \*Option -40 °C bis +70 °C (-40 °F bis +158 °F) \*Option -50 °C bis +40 °C (-58 °F bis +104 °F)

#### Ex db IIC T4 Gb Ex tb IIIC T120C Db IP66/IP68

Temperatur -20 °C bis +70 °C (-4 °F bis +158 °F) \*Option -30 °C bis +70 °C (-22 °F bis +158 °F) \*Option -40 °C bis +70 °C (-40 °F bis +158 °F) \*Option -50 °C bis +40 °C (-58 °F bis +104 °F)

#### Ex dheb IIB TA Gh Ex tb IIIC T120C Db IP66/IP68

Temperatur -20 °C bis +70 °C (-4 °F bis +158 °F) \*Option -30 °C bis +70 °C (-22 °F bis +158 °F) \*Option -40 °C bis +70 °C (-40 °F bis +158 °F) \*Option -50 °C bis +40 °C (-58 °F bis +104 °F)

#### Ex dheb IIC T4 Gb Ex tb IIIC T120C Db IP66/IP68

Temperatur -20 °C bis +70 °C (-4 °F bis +158 °F) \*Option -30 °C bis +70 °C (-22 °F bis +158 °F) \*Option -40 °C bis +70 °C (-40 °F bis +158 °F) \*Option -50 °C bis +40 °C (-58 °F bis +104 °F)

#### **China – Ex-Bereich (CCC Ex)**

#### 2020322307000647 & 2020322307000648

GB 3836.1 – 2021, GB 3836.2 – 2021 GB 3836.31 – 2021 Ex db IIB T4 Gb Ex tb IIIC T120ºC Db

Temperatur -20 °C bis +70 °C (-4 °F bis +158 °F) \*Option -30 °C bis +70 °C (-22 °F bis +158 °F) \*Option -40 °C bis +70 °C (-40 °F bis +158 °F) \*Option -50 °C bis +40 °C (-58 °F bis +104 °F)

#### Ex db IIC T4 Gh Ex tb IIIC T120ºC Db

Temperatur -20 °C bis +70 °C (-4 °F bis +158 °F) \*Option -30 °C bis +70 °C (-22 °F bis +158 °F) \*Option -40 °C bis +70 °C (-40 °F bis +158 °F) \*Option -50 °C bis +40 °C (-58 °F bis +104 °F)

#### **Indien – Ex-Bereich**

## IS/IEC-60079-0, IS/IEC-60079-1

Ex db IIB T4 Gb

Temperatur -20 °C bis +70 °C (-4 °F bis +158 °F)

#### Ex db IIC T4 Gb

Temperatur -20 °C bis +70 °C (-4 °F bis +158 °F)

## **Japan – Nationaler Standard – Ex-Bereich**

Nationaler Standard Ex-Schutz JNIOSH-TR-46-1(2015) JNIOSH-TR-46-2(2015) Ex d IIB T4 Gb IP66 & IP68

Temperatur -20 °C bis +60 °C (-4 °F bis +140 °F) Zertifikatsnummer: CSAUK 20JPN008X

#### Ex d IIC TA Gh

#### IP66 & IP68

Temperatur -20 °C bis +60° C (-4 °F bis +140 °F) Zertifikatsnummer: CSAUK 21JPN012X

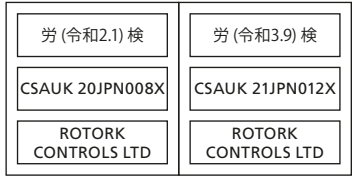

#### **International – Nicht-Gefahrenbereich**

Schutz vor Eindringen, BS EN60529 IP66 & IP68, (7m für 72 Stunden) Temperatur -30 °C bis +70 °C (-22 °F bis +158 °F) \*Option -40 °C bis +70 °C (-40 °F bis +158 °F) \*Option -50 °C bis +40 °C (-58 °F bis +104 °F)

#### **USA – Nicht-Gefahrenbereich**

#### Gehäuse Typ 4X & 6

Temperatur -30 °C bis +70 °C (-22 °F bis +158 °F) \*Option -40 °C bis +70 °C (-40 °F bis +158 °F) \*Option -50 °C bis +40 °C (-58 °F bis +104 °F)

#### **Kanada – Nicht-Gefahrenbereich**

#### Gehäuse Typ 4, 4X & 6

Temperatur -30 °C bis +70 °C (-22 °F bis +158 °F) \*Option -40 °C bis +70 °C (-40 °F bis +158 °F) \*Option -50 °C bis +40 °C (-58 °F bis +104 °F)

Rotork kann auch Stellantriebe liefern, die nationalen Normen entsprechen, welche oben nicht aufgeführt werden. Weitere Einzelheiten können Sie bei Rotork erfragen.

## <span id="page-41-0"></span>**13. Zugelassene Sicherungen**

FS1 = Bussman TDC11 (Nennwert gemäß Transformatortyp. Siehe Schaltplan des Stellantriebs zum Transformatortyp).

Type  $1 = 250$  mA Überspannungssicherung

Type  $2 = 250$  mA Überspannungssicherung

Type  $3 = 150$  mA Überspannungssicherung

FS2 (Nur ATEX-, IECEx- und UKEX-Einheiten)

Bussman TDS 500 – 100 mA flink oder Littel Fuse 217 – 100 mA flink

## **14. Schwingungen, Schläge und Schallpegel**

Standardmäßige IQ-Stellantriebe sind für Anwendungen ausgelegt, bei denen die Schwingungen und Schläge die folgenden Werte nicht überschreiten:

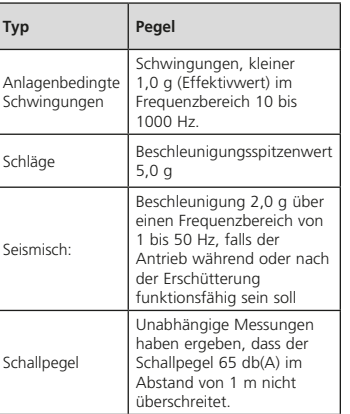

## **15. Anforderungen für sichere Verwendung**

### **EMV**

Das Gerät ist für den Einsatz in einer industriellen elektromagnetischen Umgebung vorgesehen.

#### **15.1 Angaben zu Gewinden für Stellantriebe mit ATEX-, IECEx- und UKEX-Zulassung**

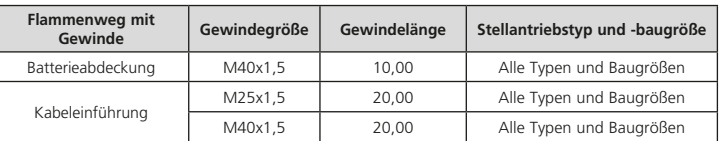

<span id="page-42-0"></span>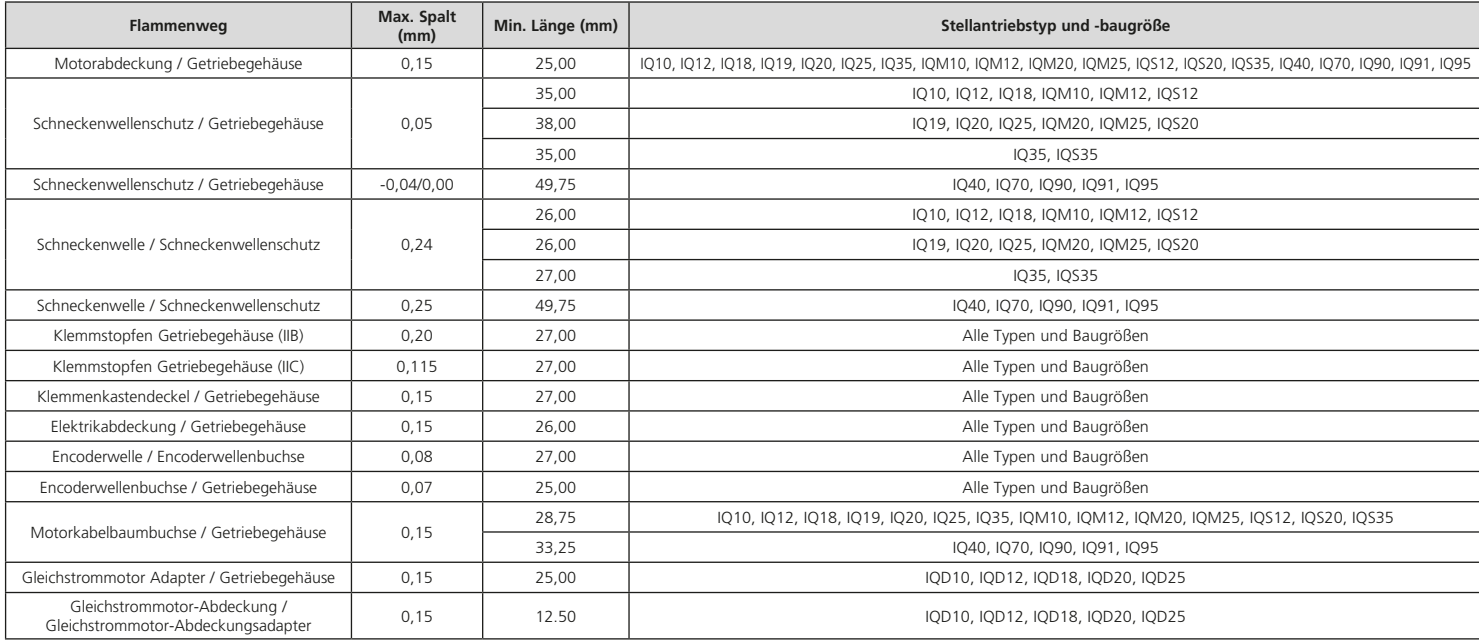

**Hinweis:** Das Minuszeichen gibt einen Presssitz an.

# rotork

unserer Website. *Großbritannien* Rotork plc *Tel.* +44 (0)1225 733200 *E-Mail* mail@rotork.com

*USA* Rotork Controls Inc. *Tel.* +1 (585) 247 2304 *E-Mail* info@rotork.com

Eine ausführliche Übersicht unseres weltweiten Vertriebs- und Servicenetzwerks finden Sie auf

## www.**rotork**.com

Im Rahmen unserer fortlaufenden Produktentwicklungen behält sich Rotork das Recht vor, Spezifikationen ohne vorherige Ankündigung zu ändern. Veröffentlichte Informationen können geändert werden. Die neueste Version finden Sie auf unserer Website www.rotork.com

Der Name Rotork ist ein eingetragenes Warenzeichen. Rotork erkennt alle eingetragenen Warenzeichen an. Die Wortmarke Bluetooth® und die Logos sind eingetragene Marken von Bluetooth SIG, Inc. und werden von Rotork unter Lizenz verwendet. Herausgegeben und produziert in Großbritannien von Rotork. POLTG0224

PUB002-039-02 Ausgabedatum 12/23